# TYT MD-UV750

# POLSKA INSTRUKCJA OBSŁUGI v1.01

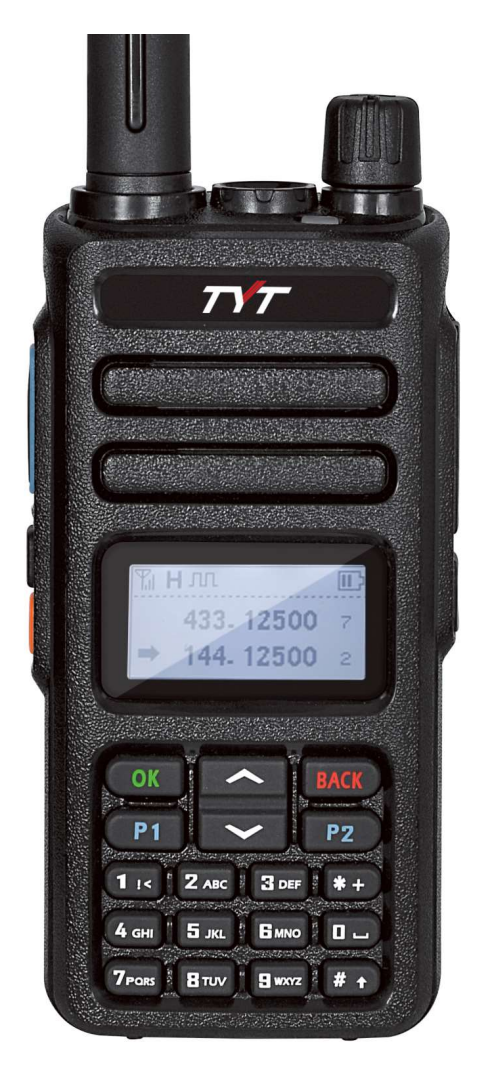

### Dziękujemy za zakup radiotelefonu TYT MD-UV750.

Wierzymy, że to urządzenie zapewni Państwu satysfakcję z użytkowania.

Przed skorzystaniem z urządzenia koniecznie zapoznaj się z instrukcją obsługi.

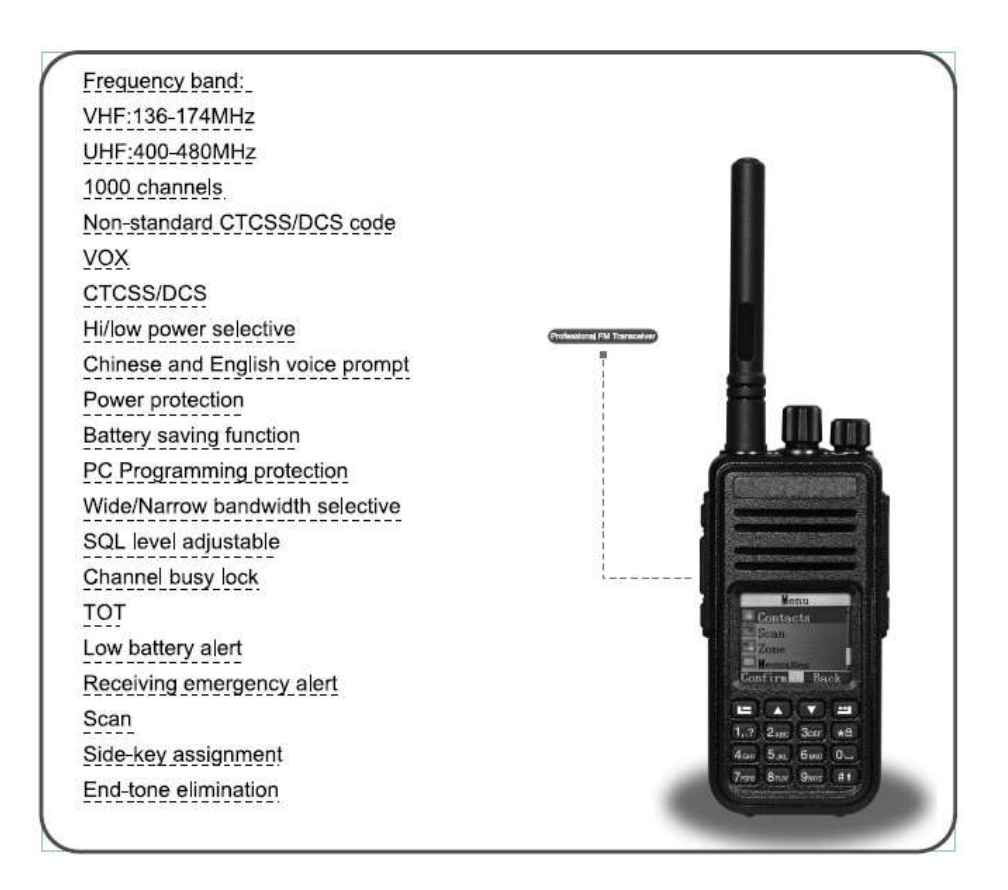

### Wskazówki użytkowania:

- Przestrzegaj przepisów lokalnych prawa w czasie użytkowania radia. Nieprzestrzeganie obowiązujących przepisów może być przyczyną dotkliwych kar.
- Wyłącz radio w strefach zagrożenia wybuchem oraz przechowywania cieczy łatwopalnych.
- Nie ładuj baterii w strefach zagrożenia wybuchem oraz przechowywania cieczy łatwopalnych.
- Wyłącz radio, gdy zbliżasz się do stref detonacji ładunków wybuchowych.
- Nie używaj radia, jeśli antena jest uszkodzona. Może to doprowadzić do poparzenia lub do poważnej awarii radia.
- Nie otwieraj obudowy radia. Wszelkie naprawy i konserwacia urządzenia powinny być przeprowadzone przez wyspecjalizowane serwisy radiowe.
- W celu uniknięcia problemów spowodowanych przez zakłócenia elektromagnetyczne, wyłącz radio w miejscach oznaczonych informacją "Nie używać urządzeń bezprzewodowych", zwłaszcza w miejscach takich, jak szpitale i miejsca pomocy medycznej.
- W samochodach wyposażonych w poduszki powietrzne nie umieszczaj radia w strefach działania poduszek powietrznych.
- Nie umieszczaj radia w miejscach narażonych na działanie promieni słonecznych i wysokiej temperatury.
- Podczas nadawania utrzymuj odległość od anteny min. 5 cm.
- Jeśli podczas pracy urządzenia pojawi się dym lub swąd spalenizny, wyłącz szybko urządzenie i skontaktuj się z serwisem.
- Nie nadawaj zbyt długo. Może to doprowadzić do zbytniego nagrzania radia, przez co może dojść do poparzenia lub innego zranienia użytkownika.

### Załączone akcesoria:

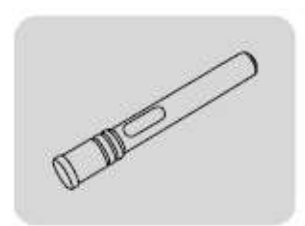

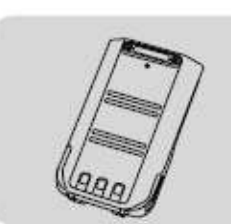

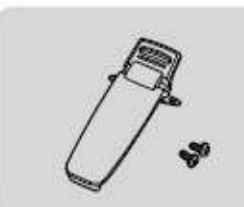

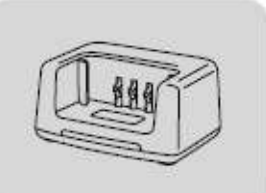

Antena (1)

Bateria Li-ion (1) Klips do paska (1) Ładowarka (1)

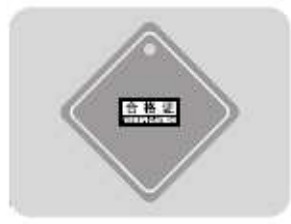

Kontrola jakości (1) Instrukcja obsługi (1)

# Bateria

### Uwagi:

- 1. Nie zwieraj styków baterii i nie wrzucaj jej do ogniska. Nie otwieraj baterii samodzielnie.
- 2. Ładuj baterię w temperaturze otoczenia w zakresie 0 45° C. Baterii nie da się naładować do pełnej pojemności poza powyższym zakresem temperatury otoczenia.
- 3. Wyłącz radio podczas ładowania baterii podłączonej do radia. Jeśli podczas ładowania będziesz nadawał, bateria nie zostanie w pełni naładowana.
- 4. Nie wyłączaj zasilania podczas lądowania baterii.
- 5. Jeśli czas pracy skróci się znacznie po pełnym naładowaniu baterii, oznacza to, że baterię należy wymienić.
- 6. Nie ładuj baterii, jeśli radio lub bateria są mokre. Może to doprowadzić do groźnych dla zdrowia sytuacji. Osusz dokładnie baterię przed umieszczeniem jej w ładowarce.

### Ostrzeżenie:

Jeśli przenosisz baterię np. w kieszeni, zabezpiecz dokładnie jej styki. Metalowe elementy, jak klucze, biżuteria, monety itp. mogą zewrzeć styki baterii, co może doprowadzić do zniszczenia baterii i narazić użytkownika na zranienie.

### Ładowanie baterii

Baterie należy ładować przestrzegając następujących wskazówek:

- 1. Wyłącz radiotelefon.
- 2. Podłącz wtyk ładowarki DC do gniazda w stacji dokującej.
- 3. Podłącz ładowarkę AC do gniazda zasilania AC.
- 4. Umieść baterię lub radio z baterią w stacji dokującej ładowarki w pozycji pionowej. Pozwoli to sprawdzić poprawność połączeń styków baterii i stacji dokującej.
- 5. Upewnij się, że styki baterii i stacji dokującej mają prawidłowy kontakt. Ładowanie rozpocznie się, dioda kontrolna w stacji dokującej zaświeci się w kolorze czerwonym.

#### Uwaga:

- 1) Nie jest prawidłowe, jeśli dioda w ładowarki zacznie migać przed umieszczeniem baterii w ładowarce.
- 2) Jeśli chcemy zmienić baterii w ładowarce, należy poczekać, aż dioda przestanie migać.
- 3) Jeśli bateria jest poprawnie zainstalowana w ładowarce, dioda sygnalizacyjna LED zaświeci się na czerwono. Jeśli dioda sygnalizacyjna miga, oznacza to, że bateria jest uszkodzona lub temperatura baterii jest zbyt wysoka lub zbyt niska.

### Autotest:

Gdy ładowarka włączy się, dioda sygnalizacyjna zaświeci się w kolorze pomarańczowym na moment i zgaśnie. Oznacza to, że ładowarka przeszła tryb atotestu pozytywnie i jest gotowa do ładowania baterii. Jeśli dioda będzie migać w kolorze pomarańczowym, ładowarka nie przeszła autotestu i nie będzie mogła ładować baterii.

### Wskaźnik ładowania baterii:

Podczas ładowania baterii dioda sygnalizacyjna powinna świecić się w kolorze czerwonym. Jeśli dioda będzie migać w kolorze czerwonym oznacza to, że pojemność baterii jest zbyt mała i ładowarka przeszła w tryb wolnego ładowania. Tryb ten będzie działał, aż pojemność baterii osiągnie normalny poziom. Dopiero wtedy ładowarka przejdzie w tryb normalnego ładowania, a dioda sygnalizacyjna bidzie się świecić światłem ciągłym w kolorze czerwonym.

Uwaga: Jeśli tryb wolnego ładowania (dioda miga w kolorze czerwonym) przekracza 30 min. oznacza to, że ładowarka nie może naładować baterii. Sprawdź, czy ładowarka lub bateria nie uległy uszkodzeniu.

### Środki ostrożności:

- 1. Bateria fabryczne nie jest naładowana do pełnej pojemności. Przed pierwszym użyciem naładuj ją.
- 2. Naładuj i rozładuj baterię dwa, trzy razy. Bateria osiągnie najlepszą pojemność. Jeśli bateria rozładuje się do niskiego poziomu, naładuj lub wymień baterię.
- 3. Jeśli bateria szybko się rozładowuje, oznacza to, że się zużyła. Wymień baterię na nową.

## Antena

- Krótkie, grube anteny są przeznaczone do łączności na krótkie dystanse. Do łączności na dalsze dystanse przeznaczone są dłuższe, cienkie anteny. Noszenie radia z krótką anteną na pasku na wysokości pasa (talii), daje użytkownikowi lepszy komfort.
- Zasięg komunikacji zmniejsza się podczas złej pogody lub gdy jesteśmy przesłonięci drzewami lub innymi przeszkodami. Polecamy przygotować się na takie niedogodności.

## Instalowanie akcesoriów

### Instalowanie baterii:

- 1. Wyrównaj rowki na obu bokach baterii z prowadnicami na obudowie i przesuń baterię, aż usłyszysz wyraźne kliknięcie, a obudowa baterii wyrówna się z obudową radia (rys. 1).
- 2. Aby odłączyć baterię, upewnij się, że radio jest wyłączone. Wciśnij zaczep baterii. Jeśli zaczep będzie zwolniony, wysuń baterię z obudowy radia (rys. 2).

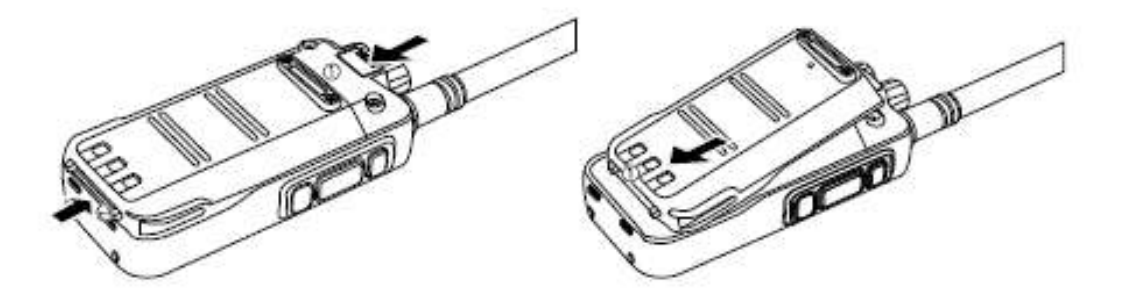

#### Instalowanie anteny:

1. Przyłóż złącze anteny do gniazda antenowego w radiu i przykręć antenę obracając anteną zgodnie z ruchem wskazówek zegara.

2. W celu odłączenia anteny od radia obracaj anteną odwrotnie do ruchu wskazówek zegara.

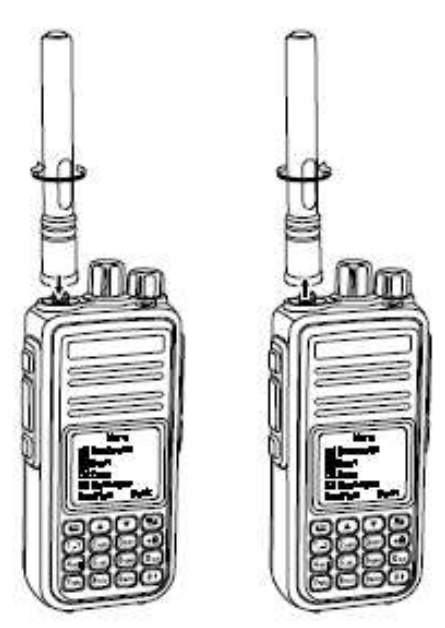

#### Klips do paska:

- 1. Przyłóż klips do paska tak, aby otwory klipsa były zgodne z otworami na obudowie baterii. Przykręć klips za pomocą załączonych wkrętów.
- 2. Aby odinstalować klips do paska, wykręć wkręty mocujące.

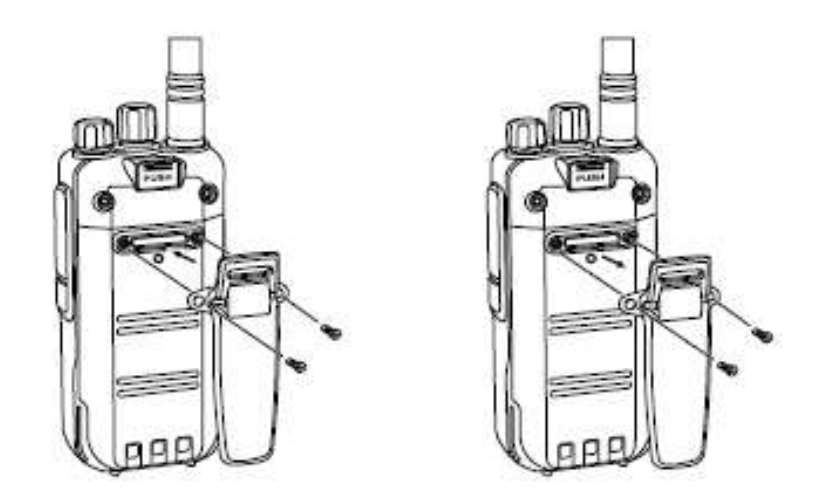

### Mikrofonosłuchawka/mikrofonogłośnik:

1. Odchyl zaślepkę gniazda mikrofonosłuchawki/mikrofonogłośnika (uważaj, żeby jej

nie oderwać).

2. Włóż wtyk mikrofonosłuchawki/mikrofonogłośnika zgodnie ze średnicą otworów gnieździe.

Uwaga: korzystanie z mikrofonosłuchawki/mikrofonogłośnika powoduje, że radio traci wodoodporność.

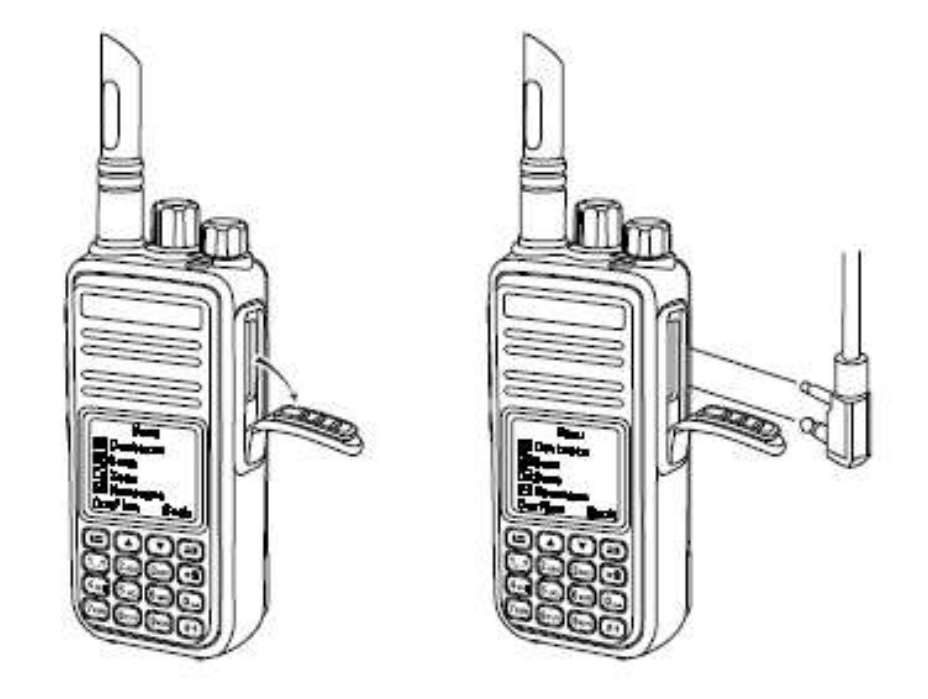

## Informacje podstawowe:

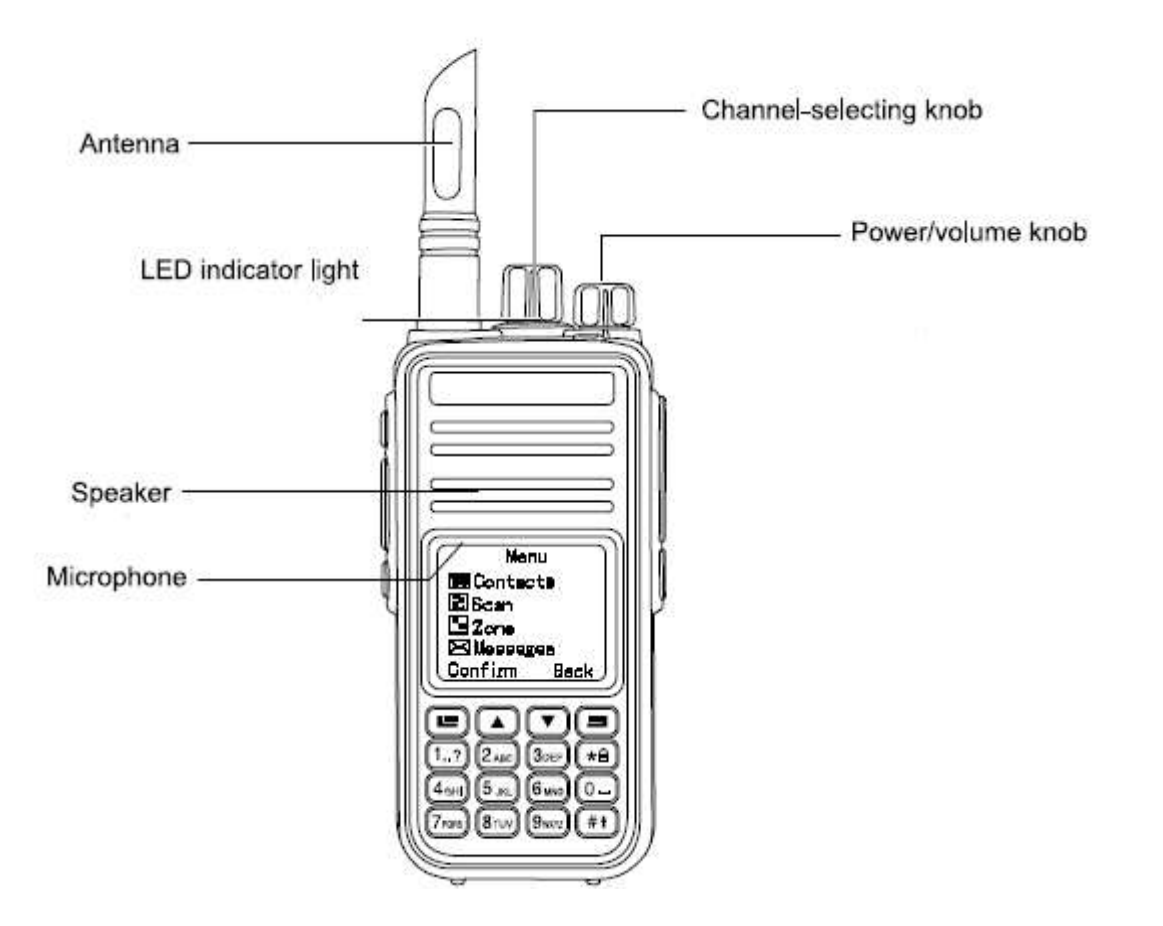

Antenna (antena)– z gwintowanym złączem, do nadawania i odbioru.

Led Indicator Light - (dioda sygnalizacyjna LED) – świeci na czerwono podczas transmisji sygnału, na zielono podczas odbioru transmisji; pulsuje na czerwono, gdy bateria jest rozładowana; pulsacyjne zielone światło sygnalizuje, ze urządzenie jest włączone.

Speaker (głośnik) – wyjście dźwięku.

Microphone (mikrofon) – wejście dźwięku.

Channel-Selecting Knob (pokrętło przełączania kanałów) – wybiera kanał do pracy. Power/Volume Knob (pokrętło włącz/wyłącz/głośność) – aby włączyć radio, przekręć

pokręłem w prawo (zgodnie z ruchem wskazówek zegara); po charakerystycznym kliknięciu radio włączy się. Aby wyłączyć, przekręć pokrętłem w lewo do końca (odwrotnie do ruchu wskazówek zegara); po charakerystycznym kliknięciu radio wyłączy się. Aby zwiększyć głośność, przekręć pokręłem w prawo, aby zmniejszyć głośność, przekręć pokrętłem w lewo.

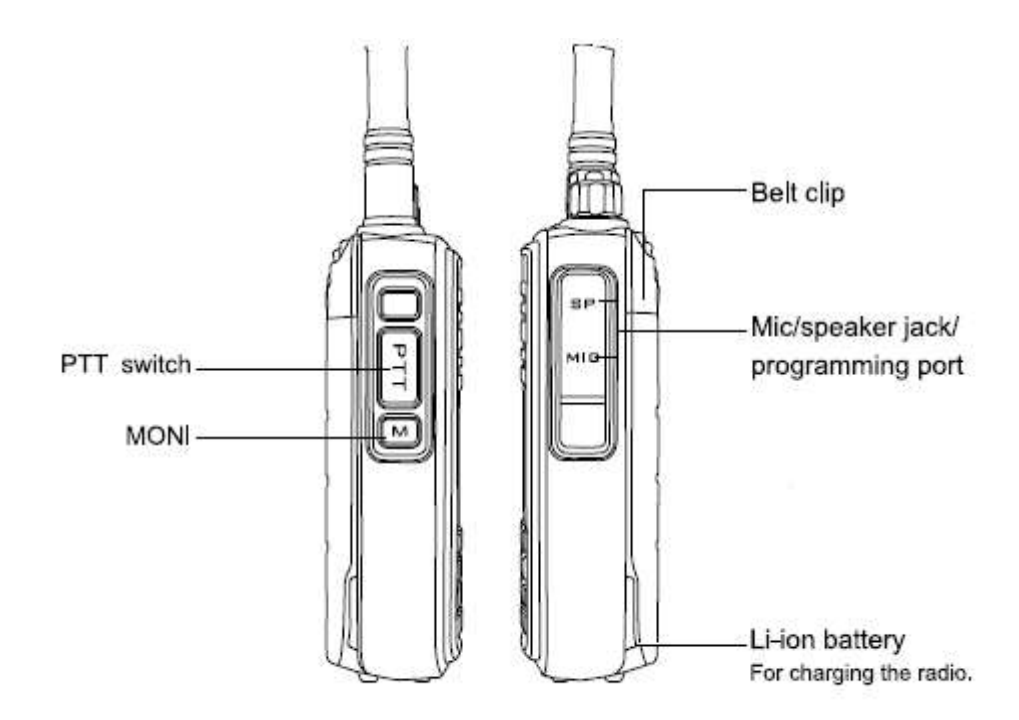

**PTT Switch** (przycisk PTT) – wciśnij w celu nadawania, puść, aby odebrać odpowiedź. MONI (monitor) – wciśnij, aby monitorować kanał (bramka squelch zostanie otwarta) Belt Clip (klips do paska) – umożliwia przypięcie radia do paska.

Mic/Speaker jack/Programming port ( gniazdo mikrofon/głośnik/port programatora) – umożliwia podłączenie zewnętrznego mikrofonu/głośnika oraz programatora w celu programowania radia z poziomu PC.

Li-ion Battery (bateria Li-ion) – bateria zasilająca radio.

Uwaga: Istnieje możliwość zaprogramowania przez oprogramowanie PC różnych funkcji dla przycisków bocznych Side-key 1/ Side-key 2/ Side-key 3, osobno dla krótkiego i długiego przyciśnięcia klawiszy. Można przypisać dla każdego klawisza następujące funkcje:

- 1. Brak przypisanej funkcji
- 2. Wszystkie tony ostrzegawcze włączone/wyłączone
- 3. Moc wysoka/niska
- 4. Monitor
- 5. PTT 1
- 6. PTT 2
- 7. PTT 3
- 8. PTT 4
- 9. PTT 5
- 10.PTT 6
- 11.Repeater/Talk arround
- 12.Włączenie/wyłączenie skanowania
- 13.Poziom Squelch silny/normalny
- 14.Włączenie/wyłączenie szyfrowania
- 15.Włączenie/wyłączenie VOX
- 16.Strefa Zone wyłączona
- 17.Wskaźnik baterii
- 18.Work alone włączony/wyłączony
- 19.Przełącznik nagrywania (zależy od wersji oprogramowania)
- 20.Przegląd nagranych komunikatów (zależy od wersji oprogramowania)

21.Kasowania nagrań (zależy od wersji oprogramowania)

# Bezpieczeństwo i podstawowe informacje

#### Ostrzeżenie!

Przed użyciem radiotelefonu koniecznie przeczytaj instrukcję obsługi dla bezpicznego użytkowania radia. Zpoznaj się z informacjami o limitach ekspozycji na promieniowanie RF w nawiązaniu do przepisów lokalnych.

### Przegląd podstawowych informacji

### Włączanie urządzenia:

Przekręć pokrętło Volume/Power zgodnie z ruchem wskazówek zegara. Z głośnika wydobędzie się sygnał dźwiękowy "KADA", wiadomość głosowa oraz dioda sygnalizacyjna LED zacznie migać w kolorze zielonym, jeśli bateria jest naładowana.

UWAGA! Jeśli wszystkie diody LED zostaną wyłączone, po włączeniu urządzenia ekran nie zaświeci się, ale pojawi się dźwięk wiadomości.

UWAGA! Jeśli wszystkie dźwięki/powiadomienia zostaną wyłączone, urządzenie nie będzie wydawać żadnego dźwięku. Należy wyłączyć urządzenie obracając pokrętłem w kierunku przeciwnym do ruchu wskazówek zegara, aż do usłyszenia dźwięku "KADA".

#### Dostosowanie głośności:

Głośność zwiększamy przekręcając pokrętło Volume/Power zgodnie z ruchem wskazówek zegara, a zmniejszamy kręcąc pokrętłem w kierunku odwrotnym. Na wyświetlaczu pojawi się pasek ustawienia poziomu głośności.

## Uruchamianie i odbieranie połączeń

### Wybór strefy Zone:

Strefa (Zone) jest grupą kanałów. Każde radio może pomieścić 250 stref, a każda strefa pomieści 16 kanałów.

### Funkcje MENU:

- 1. Wciśnij klawisz  $[\blacksquare]$ , aby wejść do menu.
- 2. Przesuń klawisze  $[\bullet]$ or $\bullet$ ], aby dokonać wyboru funkcji, następnie wciśnij  $[\bullet]$ aby zatwierdzić.
- 3. Na ekranie pojawią się wybrane strefy wraz z nadanymi nazwami.
- 4. Przesuń klawiszem [ $\blacksquare$  or $\blacksquare$ ] na wybraną strefę i zatwierdź wybór wciskając  $\blacksquare$
- 5. Przesuń klawisze  $[\bullet]$ <sup>or $\bullet$ </sup>], aby dokonać wyboru strefy, następnie wciśnij  $[\bullet]$ aby zatwierdzić wybór.

### Wybór kanałów, wybór ID użytkowników lub grup:

Wybierz żądaną strefę jeśli jest możliwość wyboru więcej, niż jednej strefy. Używając pokrętła zmiany kanałów, wybierz użytkownika bądź nazwę grupy lub numer ID.

### Odbiór i odpowiedź na wywołania grupowe:

W radiu musi być ustawiona odpowiednia grupa TG, aby radio odbierało wywołania grupy.

Po otrzymaniu połączenia grupowego:

- 1. Dioda LED świeci się na zielono.
- 2. Na górze ekranu LCD pojawi się znak RSSI: pierwsza linia pokaże nazwę grupy, ID grupy pokaże się w środkowej części ekranu, ikonka wywołania grupowego pokaże się na końcu – tylko w trybie cyfrowym.
- 3. Trzymaj radio w odległości ok. 2,5 3 cm od ust.
- 4. Wciśnij przycisk PTT, aby odpowiedzieć na wywołanie. Dioda LED zmieni kolor na czerwony.
- 5. Puść przycisk PTT, oby odebrać kolejną transmisję.
- 6. Jeśli nie będzie żadnej aktywności głosowej, połączenie będzie zakończone.

UWAGA! Jeśli radio nie wyświetla ekranu głównego, tylko połączenie grupowe przychodzące, będzie tak pokazywało, dopóki nie odpowiesz na wywołanie. Wciśnij klawisz [ $\Box$ ], aby odebrać wywołanie i sprawdź przychodzące ID, zanim odpowiesz.

### Odbiór i odpowiedź na wywołanie indywidualne (Single call):

Wywołanie indywidualne oznacza rozmowę "jeden na jeden". Dostępne są dwa typy: sprawdzenie dostępności użytkownika przed wywołaniem i wywołanie natychmiastowe. Kiedy odbieramy wywołanie indywidualne:

- 1. Dioda LED świeci na zielono.
- 2. Na górze ekranu LCD pojawi się znak RSSI: pierwsza linia pokaże wywołanie indywidualne, ID lub nazwa użytkownika pokaże się w środkowej części ekranu, oznaczenie wywołania indywidualnego pokaże się na końcu – tylko w trybie analogowym.
- 3. Trzymaj radio w odległości ok. 2,5 3 cm od ust. Jeśli funkcia **"free channel message sound"** (dźwięk powiadomienia o wolnym kanale) jest włączona i puścimy przycisk PTT oraz usłyszymy dźwięk wiadomości, oznacza, że kanał jest wolny i możemy prowadzić rozmowę.
- 4. Wciśnij przycisk PTT, aby odpowiedzieć na wywołanie. Dioda LED zmieni kolor na czerwony.
- 5. Puść przycisk PTT, oby odebrać kolejną transmisję.
- 6. Jeśli nie będzie żadnej aktywności głosowej, połączenie będzie zakończone.
- 7. Po zakończeniu rozmowy usłyszysz dźwięk powiadomienia, a ekran LCD pokaże zakończenie połączenia.

### Odbiór ogólnych (wszystkich) wywołań:

Wywołania ogólne oznaczają wywołania od wszystkich użytkowników kanału w celu podania ważnych informacji.

Kiedy odbierasz wywołania ogólne:

- 1. Dioda LED świeci się na zielono.
- 2. Na górze ekranu LCD pojawi się znak RSSI, pierwsza linia pokaże wywołanie ogólne, ID grupy pokaże się w środkowej części ekranu, ikonka wywołania grupowego pokaże się na końcu – tylko w trybie cyfrowym.
- 3. Na koniec wywołania ekran LCD powróci do poprzedniego stanu. Jeśli funkcja "free channel message sound" (dźwięk powiadomienia o wolnym kanale) jest włączona i puścimy przycisk PTT oraz usłyszymy dźwięk wiadomości, oznacza, że kanał jest wolny i nie otrzymamy odpowiedzi.

UWAGA! Podczas odbioru wywołania ogólnego, jeśli przełączysz travsceiver na inny kanał, radio przestanie odbierać wywołanie ogólne. W czasie odbioru wywołania ogólnego nie można używać programowalnych przycisków aż do zakończenia wywołania ogólnego.

### Włączenie wywołania radiowego:

Można wybrać kanał, ID użytkownika lub grupy rozmownej następującymi metodami:

- Przełącznikiem kanałów
- przyciskami programowalnymi
- poprzez kontakty
- wybór manualny (tylko dla wywołania indywidualnego)

### Używanie przełącznika kanałów do wykonania wywołania:

#### Wywołanie grupowe:

Radio musi być ustawione na żądanej grupie, aby odbierać wywołania grupowe.

- 1. Przełącz radio na żądaną grupę, używając nazwy lub ID grupy.
- 2. Trzymaj radio w odległości ok. 2,5 3 cm od ust.
- 3. Wciśnij przycisk PTT. Dioda Led zmieni kolor na czerwony. Ekran LCD pokaże nazwę grupy lub jej ID.
- 4. Puść przycisk PTT, aby odebrać odpowiedź na wywołanie; gdy radio przestawia się na odbiór, dioda LED świeci na zielono, ekran pokazuje nazwę grupy lub jej ID.
- 5. Jeśli funkcja "free channel message sound" (dźwięk powiadomienia o wolnym kanale) jest włączona i puścimy przycisk PTT oraz usłyszymy dźwięk wiadomości, oznacza, że kanał jest wolny i możemy prowadzić rozmowę. Jeśli nie pojawi się żaden odbiorca w ustanowionym limicie czasowym, łączność nie uda się.
- 6. Jeśli na wyświetlaczu pojawi się ekran domowy, można prowadzić łączność w grupie z różnymi kontaktami.

### Wywołanie indywidualne:

- 1. Przekręcić pokrętło kanału, użyj nazwy wybranego użytkownika lub jego ID, aby wybrać kanał.
- 2. Trzymaj radio w odległości ok. 2,5 3 cm od ust.
- 3. Na górze ekranu LCD pojawi się znak RSSI, pierwsza linia pokaże wywołanie indywidualne, ID użytkownika pokaże się w środkowej części ekranu, ikonka wywołania indywidualnego pokaże się na końcu – tylko w trybie analogowym.
- 4. Puść przycisk PTT, aby odebrać odpowiedź na wywołanie; gdy radio przestawia się na odbiór, dioda LED świeci na zielono.
- 5. Jeśli przy włączonej funkcji "free channel message sound" puścisz klawisz PTT, usłyszysz dźwięk informujący, że kanał jest wolny. Jeśli nie otrzymasz odpowiedzi na wywołanie w ustalonym limicie czasowym, połączenie zostanie przerwane.
- 6. Usłyszysz dźwięk informujący o zakończeniu połączenia, również wyświetlacz pokaże taką informację. Możesz wykonać połączenie indywidualne z kontaktami lub wyszukać docelowego użytkownika (używając klawiatury) w celu wykonania połączenia indywidualnego.

### Wywołanie ogólne:

Transceiver musi być odpowiednio zaprogramowany do użycia tej funkcji. Można wtedy wysyłać informacje do każdego użytkownika będącego na danym kanale.

- 1. Przekręcając pokrętło zmiany kanałów, wybierz nazwę grupy lub jej numer ID.
- 2. Trzymaj radio w odległości 2,5 3 cm od ust.
- 3. Wciśnij przycisk PTT, aby wykonać połączenie. Dioda LED zaświeci się na czerwono, na wyświetlaczu pokaże się nazwa grupy lub jej numer ID oraz symbol informujący o połączeniu.

#### Użycie klawisza programowalnego, w celu wykonania wywołania grupowego lub indywidualnego:

Funkcja wywołania klawiszem jest wygodna, aby wybrać nazwę lub ID dla wywołania grupowego lub indywidualnego poprzez krótkie wciśnięcie lub dłuższe przytrzymanie zaprogramowanego klawisza. Ustaw nazwę bądź ID dla klawisza, jeśli jest więcej niż jeden klawisz wywołania indywidualnego.

- 1. Wciśnij wstępnie zaprogramowany klawisz wywołania.
- 2. Trzymaj radio w odległości 2,5 3 cm od ust.
- 3. Wciśnij przycisk PTT, aby wykonać połączenie. Dioda LED zaświeci się na czerwono, na wyświetlaczu pokaże się nazwa lub numer ID oraz symbol informujący o połączeniu.
- 4. Puść przycisk PTT, aby odebrać odpowiedź na wywołanie; podczas odpowiedzi docelowego rozmówcy dioda LED świeci na zielono.
- 5. Jeśli przy włączonej funkcji "free channel message sound" puścisz klawisz PTT i usłyszysz dźwięk informujący, że kanał jest wolny, możesz prowadzić łączność. Jeśli podczas wywołania nie będzie żadnej aktywności głosowej, połączenie zakończy się.
- 6. Ekran LCD transceivera powróci do stanu przed wywołaniem.

## Funkcje nagłej pomocy - "Emergency"

Alarm "Emergency" służy do przekazania informacji o sytuacjach zagrożenia. Transmisja alarmu o zagrożeniu odbywa się niezależnie, czy kanał jest wolny, czy zajęty. Obsługiwane są 3 typy połączeń w czasie zagrożenia:

- połączenie alarmowe
- połączenie po alarmie o zagrożeniu
- połączenie głosowe po powiadomieniu o zagrożeniu

Dodatkowo alarm posiada następujące typy:

- Prohibit: radio nie może wysyłać powiadomienia o zagrożeniu, ale może je odbierać.
- Local+Remote: powiadomienie o zagrożeniu głosowe lub w postaci wiadomości
- Remote: powiadomienie o zagrożeniu bez informacji głosowej ani w postaci wiadomości. Zanim wciśniemy przycisk PTT, lokalni odbiorcy nie będą odbierać żadnych powiadomień.
- Remote+Voice: radio wysyła powiadomienie o zagrożeniu i akceptuje wywołania przychodzące. Przed wciśnięciem przycisku PTT, radiotelefon nie będzie odbierał żadnych wiadomości.

Tylko jeden typ alarmu może być wybrany jako przycisk programowalny.

### Odbiór powiadomienia o zagrożeniu "Emergency Call":

- 1. Możemy zmieniać sposób powiadomienia o zagrożeniu: numer powiadomienia i odbierane alarmy bądź nazwa wysyłającego lub numer ID.
- 2. Razem z sygnałem dźwiękowym, dioda LED świeci na czerwono.
- 3. Gdy radio zostało aktywowane, alarm o zagrożeniu zostanie skonfigurowany automatycznie. Gdy radio odbiera alarm o zagrożeniu, akran LCD wyświetla symbol "Emmergency" aż do chwili, gdy nie wyśle skonfigurowanej wiadomości, następnie może się wylogować, jeśli nie odbierze żadnego powiadomienia lub informacji od innego radioodbiornika podczas takiego zdarzenia.
- Uwaga: Krótkie wciśnięcie klawisza [ $\Box$ ], razem z klawiszem programowalnym Emmergency powoduje usunięcie wszystkich otrzymanych powiadomień o zagrożeniu oraz wylogowanie z trybu "Emmergency".

### Odpowiedź na powiadomienie o zagrożeniu "Emergency Call":

Gdy odbierane jest powiadamiania o zagrożeniu "Emergency Call":

- 1. Wciśnij dowolny klawisz, aby wyłączyć alarm "Emmergency".
- 2. Trzymaj radio w odległości 2,5 3 cm od ust. Gdy funkcja "free channel message sound" jest włączona, po wciśnięciu PTT usłyszysz dźwięk wiadomości o wolnym kanale. Można wtedy prowadzić korespondencję.
- 3. Wciśnij PTT w celu uzyskania połączenia. Dioda LED będzie świecić na czerwono, a radio przejdzie w tryb "Emmergency".
- 4. Puść przycisk PTT, aby odbierać powiadomienia o zagrożeniu, dioda LED będzie świecić na zielono. Ekran LCD pokaże symbol połączenia grupowego lub numer ID grupy, bądź numer ID dzwoniącego.
- 5. Po wywołaniu "Emmergency", krótkie wciśnięcie klawisza [**ieg**] oraz klawisza programowalnego, **Emmergency**" powoduje usunięcie wszystkich otrzymanych powiadomień o zagrożeniu oraz wylogowanie z trybu "**Emmergency"**.
- 6. Wyświetlacz LCD wróci do pozycji początkowej.

### Alarm powiadomienia o zagrożeniu "Emergency Call":

Funkcja ta nazywana sygnałem słownym, pozwala wysłać alarm o zagrożeniu oraz załączyć powiadamianie przez inne radio.

- 1. Wciśnij zaprogramowany klawisz na klawiaturze.
- 2. Wyświetlacz pokaże informację o wysłaniu sygnału, wymieni ID z innym radiem. Dioda LED będzie świecić na czerwono, symbol powiadomienia o zagrożeniu pojawi się na dole ekranu.
- 3. Podczas odbioru "Emergency call", radio emituje powiadomienie o zagrożeniu, dioda LED świeci na zielono, na ekranie LCD wyświetla się komunikat, że powiadomienie wysłano pomyślnie. Jeśli radio nie wyśle żadnego komunikatu o zagrożeniu w ustalonym czasie, radio pokaże odpowiedni komunikat na ekranie i powiadomi dźwiękowo o błędzie wysyłania wiadomości.
- 4. Radio wyloguje się z trybu "**Emergency"** i powróci do ekranu domowego. Jeśli radio będzie w trybie wyciszonym, radio nie wyemituje żadnego dźwięku powiadamiającego podczas pracy w trybie "Emmergency call".

### Wysyłanie Alarmu Emergency:

Funkcja ta pozwala wysłać powiadomienie o zagrożeniu do innego radia. Po odpowiednim skonfigurowaniu, obydwa radia mogą się kontaktować przez zaprogramowany kanał.

- 1. Wciśnij przeprogramowany klawisz, aby włączyć funkcję.
- 2. Ekran pokaże wysyłane powiadomienie o zagrożeniu, wymieniając ID. Dioda LED będzie świecić na czerwono, symbol powiadomienia pojawi się w dole ekranu LCD.
- 3. Kiedy radio potwierdzi wysłanie powiadomienia, ekran pokaże informację o poprawnym wysłaniu powiadomienia, a dioda LED zmieni kolor na zielony.
- 4. Trzymaj radio w odległości 2,5 3 cm od ust.
- 5. Wciśnij przycisk PTT, dioda LED zmieni kolor na czerwony, na ekranie pojawi się symbol grupy.
- 6. Zwolnij przycisk PTT, aby otrzymać odpowiedź.
- 7. Jeśli przy włączonej funkcji "free channel message sound" puścisz klawisz PTT, usłyszysz dźwięk informujący, że kanał jest wolny i możesz prowadzić łączność.

Możesz wcisnąć programowalny przycisk "Emergency call" aby zakończyć i wylogować się z trybu zagrożenia.

8. Wyświetlacz radia powróci do stanu początkowego. Jeśli radio jest w trybie wyciszenia, nie będzie żadnego powiadomienia dźwiękowego ani informacji na ekranie w trybie "Emergency" podczas połączenia z docelowym odbiorcą, do momentu wciśnięcia PTT.

### Voice Emergency Alarm:

**Emergency microfone** - funkcia ta pozwala wysłać sygnał o zagrożeniu, po skonfigurowaniu aktywacji przez mikrofon, bezpośrednio przez wciśnięcie PTT. Jeśli wciśniesz PTT podczas programowania funkcji "Emergency microfone", radio bez ignorowania PTT pozostanie w trybie "Emergency".

Uwaga: Jeśli wciśniesz przycisk PTT w trybie "Emergency microfone" na czas krótszy, niż ustawiony limit, puszczenie PTT spowoduje wysłanie wiadomości.

- 1. Wciśnii zaprogramowany przycisk "Emergency on"
- 2. Ekran pokaże wysyłanie powiadomienia o zagrożeniu, dioda LED zmieni kolor na zielony, a na ekranie pojawi się symbol powiadomienia "Emergency call".
- 3. Ekran pokaże "Emergency call sukcesfull", nastepnie "Speak clearly", leśli funkcja "Emergency microfone" jest aktywna, wysyła powiadomienie automatycznie, bez wciśnięcia PTT przed upływem ustalonego limitu.
- 4. Podczas wysyłania powiadomienia, dioda LED zmienia kolor na czerwony, a na ekranie pojawia się symbol alarmu "Emergency".
- 5. Ponowne wciśnięcie przycisku PTT spowoduje ponowne wysłanie powiadomienia o zagrożeniu. Jeśli radio jest w trybie wyciszenia "Silence", nie otrzymamy żadnego powiadomienia dźwiękowego oraz na ekranie, ani żadnego wołania zwrotnego od wybranej stacji, aż do wciśnięcia zaprogramowanego przycisku "Emergency microfone" przez ustalony limit czasowy i wciśnięcia przycisku PTT. Jeśli radio jest w trybie "Mute", nie otrzymamy żadnego powiadomienia dźwiękowego oraz na ekranie, ani żadnego wołania zwrotnego od wybranej stacji, aż do wciśnięcia przycisku PTT w celu nawiązania połączenia lub odpowiedzi na wywołanie.
- Uwaga: Jeśi połączenia "Emergency" nie zostanie nawiązane, ekran powróci do trybu domowego.

### Restart trybu Emergency:

Mogą się zdarzyć dwie sytuacje:

- Wylogowanie z trybu "**Emergency mode"**, jeśli zmienimy kanał w trybie "Emergency mode". Podczas resetowania trybu Emergency, po zmianie kanału transceiver restartuje również wywołanie "Emergency".
- Jeśli wciśniesz programowalny przycisk "Emergency key" w czasie wysyłania powiadomienia o zagrożeniu, radio przerwie wysyłanie powiadomienia, ale zrestartuje je później.

### Wylogowanie z trybu "Emergency":

Wyjście z trybu "**Emergency mode"** nastąpi w określonych sytuacjach:

- potwierdzenia odbioru odpowiedzi na wywołanie o zagrożeniu,
- odbioru maxymalnej ilości wywołania "Emergency",
- wciśnięcia zaprogramowanego przycisku, **Emergency**",
- wciśnięcia przycisku PTT.

Uwaga: Po wyłączeniu zasilania, radio wyjdzie z trybu "Emergency mode", a po ponownym włączeniu nie wejdzie w ten tryb automatycznie.

## Ustawienia menu

### Operacje menu

#### Wprowadzanie znaków:

Można użyć klawiatury alfanumerycznej 3x4, aby uzyskać bezpośredni dostęp do określonych funkcji. Jeśli chcesz użyć klawiatury do wprowadzenia nazwy użytkownika lub treści wiadomości, masz do dyspozycji trzy tryby:

- angielskie litery
- chińskie znaki
- oznaczenia cyfrowe.

Jeśli używasz klawiatury do wprowadzania ID, możesz wybrać jedynie "Digital mode".

### Wpisywanie angielskich liter:

Czasem należy wcisnąć odpowiedni klawisz kilka razy, aby wybrać żądany znak dostępny z klawiatury. Poniższa tabela obrazuje, ile razy należy wcisnąć dany klawisz, aby wybrać odpowiedni symbol:

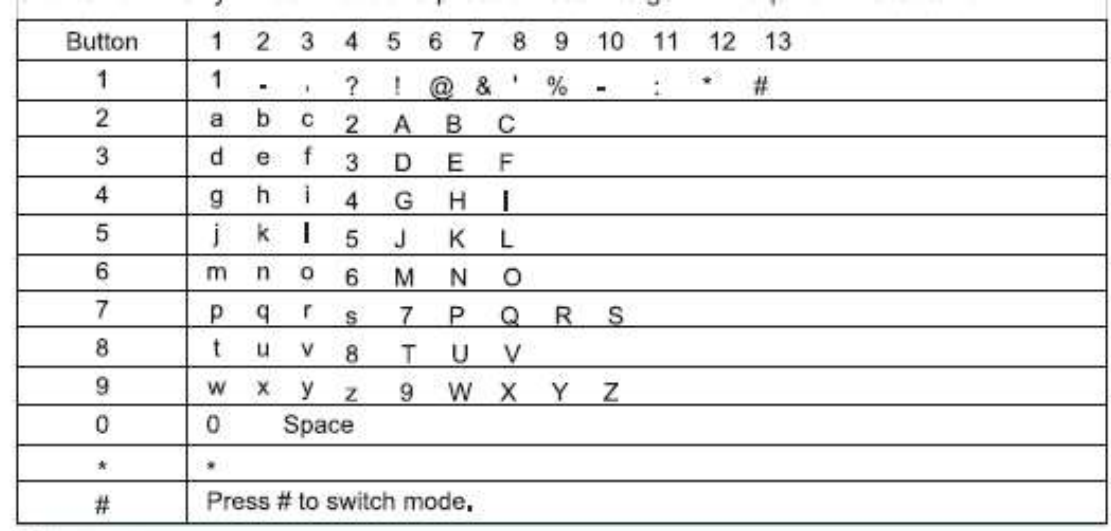

### Wpisywanie cyfr:

W trybie wpisywania cyfr, wciśnij wybrany klawisz z odpowiednią cyfrą, aby podświetlić powiązany numer, wybierz "key to display" na ekranie, wciśnij #, aby wybrać tryb wyboru.

Uwaga: Jeśli wybierzesz nazwe użytkownika, ID lub wiadomość tekstowa, a nie chcesz edytować wpisu, wciśnięcie klawisza [11] spowoduje powrót do wyższego poziomu Menu. Po wprowadzeniu jakiegokolwiek znaku w polu edycji, wciśnięcie klawisza [ $\Box$ ] spowoduje jego usunięcie, a po usunięciu wszystkich znaków – przejście menu o jeden poziom wyżej.

### Działanie menu:

- 1. Wciśnij klawisz [1, aby wejść do menu, następnie przesuń strzałkami góra/dół [aby wejść w funkcje Menu.
- 2. Wciśnij klawisz [11], wybierz żądaną funkcję lub przejdź do podmenu.
- 3. Wciśnij klawisz  $[\square]$ , by wrócić poziom wyżej.

Uwaga: Po ustalonym czasie braku aktywności, radio powróci do głównego ekranu Menu (czas jest ustawiany poprzez oprogramowanie PC).

### Sprawdzanie aktywności"Radio Check":

Jeśli na wybranym kanale nie ma żadnej aktywności, funkcja ta pozwala sprawdzić, czy jest aktywność w systemie na innym kanale, nie przeszkadzając przy tym użytkownikom danego kanału poprzez informację głosową lub na ekranie radia.

### Wysyłanie sprawdzenia "Radio Check":

#### Przez "MENU":

- 1. Wciśnij klawisz [11], aby wejść w Menu.
- 2. Przesuń strzałkami góra/dół  $\lceil$  aby wybrać "Contacts" i wciśnij  $\lceil \bullet \rfloor$ , aby wejść w kontakty.
- 3. Przesuń strzałkami góra/dół [A] or v ], aby wybrać nazwę użytkownika sieci lub jego numer ID. Wciśnij [11], aby wybrać żądany kontakt lub przesuń strzałkami [ $\infty$  or  $\infty$ ] i wybierz "Manual dialing", nastepnie wciśnij "MENU", aby zatwierdzić wybór. Wpisz ID szukanego użytkownika używając klawiatury i wciśnij  $\blacksquare$
- 4. Użyj strzałek  $\lceil \bullet \rceil$  or  $\lceil \bullet \rceil$  w celu odszukania użytkownika i wciśnij  $\lceil \bullet \rfloor$ .
- 5. Gdy wyświetlacz wyświetla wyszukiwanie nazwy użytkownika lub numeru ID, radio sygnalizuje wychodzący sygnał świecącą diodą LED w kolorze czerwonym.
- 6. Radio czeka na potwierdzenie.
- 7. Jeśli wybrany użytkownik jest aktywny w systemie, wyświetlacz LCD na krótko pokaże powiadomienie i usłyszymy potwierdzający sygnał. Jeśli użytkownik nie jest zalogowany w sieci, radio powiadomi o tym krótkim sygnałem i na wyświetlaczu pokaże się na krótko informacja.
- 8. Radio powróci do wyświetlania nazwy użykownika lub jego numeru ID. Jeśli w czasie wyszukiwania użytkownika wciśniesz klawisz  $[\square]$ , radio przerwie wyszukiwanie.

### Monitor:

Funkcji monitorowania używa się do otwierania docelowego połączenia dwukierunkowego z radiem docelowym przez mikrofon (tylko przez nazwę użytkownika lub numer ID). Można używać tej funkcji do monitorowania wszelkich sygnałów od docelowego radia. Aby można było włączyć funkcję, trzeba zezwolić na jej używanie przez zaprogramowanie.

### Rozpoczęcie Monitorowania:

Używając Menu:

- 1. Wciśnij  $[\blacksquare]$ , aby wejść w Menu.
- 2. Użyj  $\left[\Box\right]$  or  $\Box$  i wybierz "Contacts", wciśnij  $\left[\Box\right]$ , by potwierdzić.
- 3. Użyj  $\lceil$  or  $\lceil$  i wybierz nazwę użytkownika lub jego numer ID, wciśnij  $\lceil$  1, aby potwierdzić. Możesz wybrać "Manual dialing" i wpisać nazwę użytkownika lub jego numer ID i wcisnąć [11]. Jeśli wcześniej był już wybrany numer ID, wyświetlacz pokaże ten numer razem z migającym kursorem. Przy użyciu klawiatury numerycznej edytuj ID i potwierdź  $[$ .
- 4. Użyj [**2001 1**] aby wybrać "Remote Monitor" i wciśnij [11].
- 5. Radio emituje krótki sygnał i dioda LED świeci na zielono.
- 6. Radio oczekuje na potwierdzenie.
- 7. Na wyświetlaczu pokaże się "Monitor successed" lub "Monitor failed". Jeśli wyświetlacz pokaże "successed": radio odbiera sygnały głosowe od radia, które jest monitorowane, radio informuje o tym dźwiękiem i komunikatem na wyświetlaczu przez czas zaprogramowany dla funkcji monitorowania. Po zakończeniu monitorowania radio powiadomi o tym sygnałem dźwiękowym, dioda LED zgaśnie, a na ekranie wyświetli się informacja o zakończeniu monitorowania. Jeśli "failed": radio powtarza próby monitorowania zaprogramowaną ilość prób.

### Ustawienie kontaktów:

"Contacts" jest książką adresową dla ręcznego radia dwukierunkowego. Każdy wybór respondenta przez nazwę użytkownika sieci lub jego numer ID może zainicjować rozpoczęcie wywołania. Dodatkowo, każdy przedmiot, zgodnie z różnymi ustawieniami, dotyczy trzech różnych wywołań: wywołanie grupy, wywołanie indywidualne i wywołanie ogólne. Twoje radio obsługuje cyfrową książkę adresową. Wpisane kontakty są wyświetlane według bieżących informacji.

- **Call type** typ połączenia
- Call the alias połączenie z nazą użytkownika
- **Call the ID** połączenie z numerem ID

Uwaga: Możesz dodawać, usuwać lub edytować wybrany konakt w książce adresowej ("Contacts").

### Wywołanie grupy z kontaktów:

- 1. Wciśnij  $[\Box]$ , aby wejść w Menu.
- 2. Przesuń  $\left[\infty\right]$  or  $\infty$ ] na "Contacts", wciśnij  $\left[\bullet\right]$ , aby wejść w listę kontaktów w kolejności alfabetycznej.
- 3. Przesuń  $\left[\infty\right]$  na żądaną nazwę grupy lub jej numer ID.
- 4. Trzymaj radio w pozycji pionowej w odległości ok. 1 2 cali (2,5 do 5 cm od ust).
- 5. Wciśnij PTT, by rozpocząć wywołanie dioda LED zaświeci w kolorze czerwonym. Na ekranie pojawi się nazwa grupy lub jej ID, jak również ikona wywołania grupowego.
- 6. Puść przycisk PTT w celu odebrania odpowiedzi na wywołanie. Dioda LED zmieni kolor na zielony, na ekranie pojawi się ikona wywołania grupy lub numer ID użytkownika odpowiadającego.
- 7. Jeśli właczysz funkcje "Channel free": gdy puścisz przycisk PTT, usłyszysz krótki sygnał (beep), informujący, że kanał jest wolny i możesz czekać na odpowiedź na twoje wywołanie. Jeśli w zaprogramowanym czasie wywołania grupowego nie otrzymasz odpowiedzi na twoje wywołanie, połączenie zakończy się.

### Wywołanie indywidualne z listy kontaktów:

- 1. Wciśnij  $[\Box]$ , aby wejść do Menu.
- 2. Przesuń  $\left[\infty\right]$  or  $\infty$ ] na "Contacts", wciśnij  $\left[\bullet\right]$ , aby wejść w listę kontaktów w kolejności alfabetycznej.
- 3. Przesuń  $\left[\infty\right]$  or  $\left[\infty\right]$  na żądaną nazwę użytkownika lub jego numer ID. Możesz wybrać "Manual dialing" i wpisać nazwę użytkownika lub jego numer ID i wcisnąć [11. leśli pokaże się nazwa lub ID użytkownika wywoływanego już wcześniej, przesuń kursor za pomocą klawiatury numerycznej i edytuj nazwę użytkownika/ID lub wpisz nowe ID.
- 4. Trzymaj radio w pozycji pionowej w odległości ok. 1 2 cali (2,5 do 5 cm od ust).
- 5. Wciśnij PTT, by rozpocząć wywołanie dioda LED zaświeci w kolorze czerwonym. Na ekranie pojawi się nazwa grupy lub jej ID, jak również ikona wywołania grupowego.
- 6. Puść przycisk PTT w celu odebrania odpowiedzi na wywołanie. Dioda LED zmieni kolor na zielony, na ekranie pojawi się ikona wywołania grupy lub numer ID użytkownika odpowiadającego.
- 7. Jeśli włączysz funkcję, Channel free": gdy puścisz przycisk PTT, usłyszysz krótki sygnał (beep) informujący, że kanał jest wolny i możesz czekać na odpowiedź an twoje wywołanie. Jeśli w zaprogramowanym czasie wywołania grupowego nie otrzymasz odpowiedzi na twoje wywołanie, połączenie zakończy się.
- 8. Usłyszysz krótki sygnał, na ekranie pojawi się informacja o zakończonym połączeniu.

Uwaga: Gdy puścisz przycisk PTT po skonfigurowaniu połączenia, radio powróci do poprzedniego ekranu, jeżeli nie otrzymasz odpowiedzi na wywołanie. Radio można zaprogramować do wykonania testu przed wykonaniem pojedynczego połączenia. Jeśli wybrany cel nie odpowiada, usłyszysz krótki sygnał dźwiękowy, a na ekranie pokaże się informacja, że wybrany respondent nie odpowiada. Radio przejdzie do "Menu" przed rozpoczęciem testu radiowego.

### Call log:

Radio może nagrywać połączenia ostatnio wybrane, zwrotne i bez odpowiedzi. Używaj funkcji przeglądu nagrań wywołań i zarządzaj ostatnimi połączeniami.

### Sprawdzenie numeru nowego połączenia:

Pozycja Menu pokazuje brak odpowiedzi na wywołanie, połączenia przychodzące i wybrane połączenia (Missed, Answered, Outgoing).

- 1. Wciśnij przycisk  $[\Box]$ , aby wejść w tryb Menu.
- 2. Przesuń  $\left[\begin{array}{c} \bullet \bullet \bullet \\ \bullet \end{array}\right]$  na "Call log" i potwierdź  $\left[\begin{array}{c} \bullet \\ \bullet \end{array}\right]$ , aby zatwierdzić.
- 3. Przesuń  $\lceil \bullet \rceil$  or  $\blacktriangleright$  na wybraną listę i wciśnij  $\lceil \bullet \rfloor$ , aby zatwierdzić.
- 4. Na ekranie pokaże się lista ostatnich połączeń.
- 5. Wybierz strzałkami [ $\bigcirc$  or $\bigcirc$ ] połaczenie i wciśnij PTT na wybranej nazwie użytkownika lub ID, aby rozpocząć wywołanie.

### Missed Call:

Jeżeli połączenie zostanie bez odpowiedzi, radio może wyświetlić informację. Możesz wybrać podgląd lub sprawdzić w późniejszym czasie.

Uwaga: Jeśli wciśniesz PTT podczas podglądu połączenia bez odpowiedzi, radio wyjdzie z podglądu "Missing Call" i ustanowi nowe połączenie.

- 1. Ekran pokazuje nieodebrane połączenie oraz numer nieodebranego połączenia.
- 2. Wciśnij [11], aby zobaczyć ID nieodebranych połączeń oraz liste nagrań nieodebranych połączeń. Wciśnij [  $\Box$  ], aby zapisać lub wykasować pozycje lub przesuń strzałki  $\Box$  or  $\Box$  ]
- aby obejrzeć później. Następnie wciśnij [11], aby zatwierdzić i wrócić do ekranu głównego.

#### Przechowywanie nazw użytkowników lub ich numerów ID nieodebranych połączeń:

- 1. Wciśnij [11], aby wejść do Menu.
- 2. Przesuń  $\lceil \bullet \rceil$ or $\lceil \bullet \rceil$  na "Call log" i wciśnij  $\lceil \bullet \rfloor$ , aby zatwierdzić.
- 3. Przesuń  $\lceil \cdot \cdot \rceil$  na "Missed call" i wciśnij  $\lceil \cdot \cdot \rceil$ ], aby zatwierdzić.
- 4. Przesuń  $\lceil \cdot \cdot \rceil$  or  $\lceil \cdot \rceil$  na nazwę użytkownika lub jego numer ID i wciśnij  $\lceil \cdot \rceil$ , aby zatwierdzić.
- 5. Przesuń strzałki  $\lceil \cdot \cdot \rceil$  aby zapisać i wciśnij  $\lceil \cdot \cdot \rceil$ , aby zatwierdzić.
- 6. Na ekranie pojawi się migający kursor. Jeśli jest potrzeba, wpisz nazwę numeru ID i potwierdź klawiszem  $[\blacksquare]$ .
- 7. Kontakt zostanie zapisany. Można również wprowadzić numer ID bez nazwy.

### Kasowanie zarejestrowanych Calling Log's:

- 1. Wciśnij [1, aby wejść do Menu.
- 2. Przesuń strzałki  $\lceil \bullet \rceil$  or  $\lceil \bullet \rceil$  na **Call Log** i wciśnij  $\lceil \bullet \rfloor$ .
- 3. Przesuń strzałki  $\lceil \bigcirc \text{or} \bigcirc \rceil$ na Missed Call i wciśnij  $\lceil \bigcirc \rceil$ .
- 4. Przesuń strzałki  $\lceil \cdot \rceil$  or  $\lceil \cdot \rceil$  na nazwę użytkownika lub numer ID i wciśnij  $\lceil \cdot \cdot \rceil$ .
- 5. Przesuń strzałki  $\lceil \bullet \rceil$  or $\lceil \bullet \rceil$  na "Delete the entries" i wciśnij  $\lceil \bullet \rfloor$ , aby wybrać, czy chcesz skasować wybraną pozycję.
- 6. Wybierz "Yes" i wciśnij [11], aby skasować wybraną pozycję, na ekranie pojawi się informacja i skasowanej pozycji. Wybierz "No" i potwierdź [**[me]**, aby wrócić do poprzedniego ekranu.

Jeżeli wybrana lista jest pusta, na ekranie pojawi się informacja "The list is empty".

### Operacje Call Alert:

Call alert powoduje, że użytkownicy mogą nawiązać połączenie zwrotne w określonym czasie.

Cecha ta pozwala na pojawienie się alertu u użytkownika wybranego z książki lub dodanego ręcznie przez nazwę użytkownika lub jego ID.

### Odbieranie i sprawdzanie Call Alert:

Jeśli otrzymasz Call Alert, na ekranie pojawi się wezwanie do połączenia oraz naprzemiennie nazwa użytkownika i numer ID.

- 1. Usłyszysz dźwięk powtórzenia, dioda LED zaświeci się na czerwono.
- 2. Wciśnij i puść przycisk PTT, aby skonfigurować połączenie lub wciśnij [ $\Box$ ] i wybierz "neglect" aby wyjść z powiadomienia o połaczeniu.

### Wysłanie Call Alert z listy kontaktów:

- 1. Wciśnij [11], aby wejść do Menu.
- 2. Przesuń strzałki [**odoroza**] na **Contacts** i wciśnii [**od**].
- 3. Przesuń strzałki  $\lceil \cdot \cdot \rceil$  or  $\lceil \cdot \cdot \rceil$  ha nazwe użytkownika lub numer ID Missed Call's i wciśnij [10] lub przesuń strzałki  $[$  or  $\bullet$  ] na **Manual dial** i wciśnij [10], aby potwierdzić wybór. Pojawi się migający kursor. Wprowadź ID żądanego użytkownika i wciśnij [[i].
- 4. Przesuń strzałki  $\lceil \cdot \cdot \rceil$  or  $\lceil \cdot \rceil$  na Call Alert, na ekranie wyświetli się Call Alert i nazwa lub ID użytkownika. Wciśnij [100], aby wysłać alert połączenia.
- 5. Gdy radio bedzie wysyłać **Call alert**, dioda LED bedzie świecić na czerwono.
- 6. Jeśli otrzymasz potwierdzenie odbioru Call Alert, radio wyda monit i ekran wyświetli The Call Alert Success. Jeśli nie otrzymasz potwierdzenia odbioru Call Alert, radio wyda odpowiedni dźwięk i na ekranie pojawi się Call failure.

## Funkcja wiadomości - Messages Function:

Twoje radio jest w stanie wysyłać i odbierać wiadomości tekstowe o wielkości do 144 znaków, jednak nie dłuższe, niż 50 linii.

### Edytowanie i wysyłanie SMS:

Używając Menu:

- 1. Wciśnij [11], aby wejść do Menu.
- 2. Przesuń strzałki [ o or v ] na Messages i wciśnij [ n ].
- 3. Przesuń strzałki [o] or [x] na Write i wciśnij [o].
- 4. Pojawi się migający kursor. Używając klawiatury, wprowadź tekst wiadomości. Aby przesunąć kursor w lewo, wciśnij  $[\bullet\bullet]$ , aby przesunąć kursor w prawo, wciśnij [ $\blacktriangleright$ ]. Wciśnij klawisz [ $\blacktriangleright$ ], aby wykasować poprzedzający znak. Jeśli wciśniesz [100] bez edycii/wpisywania tekstu, zostaniesz przeniesiony o jeden poziom w górę.
- 5. Po napisaniu tekstu wiadomości, wciśnij [1, 1, aby wybrać, czy wysłać wiadomość (Send), czy zapisać (Save).
- 6. Podczas edytowania tekstu wiadomości można wybrać poprzez wciśnięcie klawisza [100], czy całą zawartość edycji wykasować z edytora i szybko wrócić do wyższego poziomu Menu.
- 7. Przesuń strzałki  $\lceil \cdot \cdot \rceil$  aby wybrać nazwę użytkownika lub nazwę ID, wciśnij [11], aby zatwierdzić wybór lub przesuń strzałkę v na Manual dial, wciśnij **[Com**], wprowadź numer ID użytkownika sieci i wciśnij klawisz [Com].
- 8. Ekran wyświetli "Message: < użytkownik/nazwe grupy lub ID> call". wysłanie wiadomości zostanie potwierdzone.
- 9. Jeśli wiadomość zostanie wysłana pomyślnie, usłyszysz dźwięk potwierdzenia. Ekran wyświetli informację "Message has been sent". Jeśli wiadomość nie zostanie wysłana, usłyszysz wysoki ton, a na ekranie pojawi się informacja "Message sent failure". Jeśli wiadomość nie zostanie wysłana, radio wróci w trybu wyboru wysłania wiadomości.

### Wysyłanie szybkiej wiadomości "Quick Text":

Radio obsługuje do 50 programowanych szablonów wiadomości tekstowych. Przed

wysłaniem każdej wiadomości, można edytować jej tekst.

Używając Menu:

- 1. Wciśnij klawisz [101], aby wejść w Menu.
- 2. Przesuń strzałki  $\lceil \bullet \rceil$  or  $\lceil \bullet \rceil$  ha **Messages** i potwierdź  $\lceil \bullet \rfloor$ .
- 3. Przesuń strzałki  $\lceil \bullet \rceil$  or  $\lceil \bullet \rceil$  na Quick Text i potwierdź  $\lceil \bullet \rfloor$ .
- 4. Przesuń strzałki  $\lceil \cdot \rceil$  or  $\lceil \cdot \rceil$  na wybraną wiadomość **Qick Text** i potwierdź  $\lceil \cdot \rceil$ .
- 5. Pojawi się migający kursor. Wprowadź tekst wiadomości za pomocą klawiatury numerycznej. W razie potrzeby strzałkami [ $\triangle$  or $\square$ ] przesuń kursor w prawo lub w lewo w celu edytowania wiadomości. Przycisk  $\Box$ ] usuwa wpisane znaki lub przenosi ekran o jeden poziom w górę, jeśli nie ma wpisanego żadnego znaku.
- 6. Po wprowadzeniu wiadomości wciśnij [11], aby wybrać, czy chcesz wysłać, czy zapisać wiadomość.
- 7. Jeśli wiadomość zostanie wysłana pomyślnie, usłyszysz dźwięk potwierdzenia, ekran wyświetli informację, Message has been sent". Jeśli wiadomość nie zostanie wysłana, usłyszysz wysoki ton, a na ekranie pojawi się informacja "Message sent failure". Jeśli wiadomość nie zostanie wysłana, radio wróci w tryb wyboru wysłania wiadomości.
- 8. Jeśli wybierzesz wysłanie wiadomości "Send", przesuń strzałki [<algr>] na wybraną nazwę użytkownika lub numer ID, wciśnij [1001], by zatwierdzić lub przesuń strzałki  $\lceil \bullet \rceil$  or $\lceil \bullet \rceil$  na Manual dial i potwierdź "Ok", aby wpisać nazwe użytkownika lub numer ID, następnie wciśnij [[Decel].
- 9. Ekran wyświetli "Message: < użytkownik/nazwę grupy lub ID > call", wysłanie wiadomości zostanie potwierdzone.
- 10.Jeśli wiadomość zostanie wysłana pomyślnie, usłyszysz dźwięk potwierdzenia, ekran wyświetli informację, Message has been sent". Jeśli wiadomość nie zostanie wysłana, usłyszysz wysoki ton, a na ekranie pojawi się informacja "Message sent failure". Jeśli wiadomość nie zostanie wysłana, radio wróci w tryb wyboru wysłania wiadomości.

Przez zaprogramowany klawisz:

- 1. Wciśnij zaprogramowany klawisz powiązany z wysyłaniem wiadomości **Ouick** text do nazwy użytkownika lub numeru ID.
- 2. Na ekranie pojawi się <**User/group name or ID> call**, aby wybrać przygotowany do wysłania tekst wiadomości.
- 3. Jeśli wiadomość zostanie wysłana pomyślnie, usłyszysz dźwięk potwierdzenia, ekran wyświetli informację, Message has been sent". Jeśli wiadomość nie zostanie wysłana, usłyszysz wysoki ton, a na ekranie pojawi się informacja "Message sent failure". Jeśli wiadomość nie zostanie wysłana, radio wróci w tryb wyboru wysłania wiadomości.

## Zarządzanie niewysłanymi wiadomościami SMS:

W trybie ekranu wyboru retransmisji, można wybrać następujące opcje:

- Resend wysłanie powtórne
- Forward prześlij dalej
- $\cdot$  Edit edycia

### Ponowne wysyłanie – Resend:

- 1. Wciśnij [**[11]**, aby ponownie wysłać tą samą wiadomość do tego samego odbiorcy.
- 2. Jeśli wiadomość zostanie wysłana pomyślnie, usłyszysz dźwięk potwierdzenia, ekran wyświetli informację "Message sent". Jeśli wiadomość nie zostanie wysłana, na ekranie pojawi się informacja "Message sent failure".

### Forward – prześlij dalej:

Wybierz wiadomość, aby przesłać innej grupie/użytkownikowi lub ID:

- 1. Przesuń strzałki  $\lceil \cdot \rceil$  or  $\lceil \cdot \rceil$  na **Forward** i wciśnij  $\lceil \cdot \rceil$  w celu zatwierdzenia.
- 2. Przesuń strzałki  $\lceil \cdot \cdot \rceil$  na nazwę użytkownika lub numer ID i zatwierdź  $\lceil \cdot \cdot \rceil$ lub przesuń strzałki  $\lceil \bigcirc \rceil$  or  $\lceil \bigcirc \rceil$  ha **Manual dialing** i zatwierdź  $\lceil \bigcirc \rceil$  wprowadź numer ID użytkownika i potwierdź [**[m].**
- 3. Jeśli wiadomość zostanie wysłana pomyślnie, usłyszysz dźwięk potwierdzenia, ekran wyświetli informacie "Message has been sent". Jeśli wiadomość nie zostanie wysłana, usłyszysz wysoki ton, a na ekranie pojawi się informacja "Message sent failure"

### Edytowanie wiadomości:

Wybieranie wiadomość do edytowania:

Uwaga: jeśli wiadomość posiada wiersz tematu (wiadomość odebrana przez program e-Mail), nie można edytować wiersza tematu.

- 1. Przesuń strzałki  $\lceil \bullet \rceil$  or  $\lceil \bullet \rceil$  na **Edit** i zatwierdź  $\lceil \bullet \rfloor$ .
- 2. Pojawi się migający kursor. Używając klawiatury radiotelefonu, edytuj wiadomość. Przesuń strzałki [ $\bullet$  or  $\bullet$ ], aby przesunąć kursor w lewo lub w prawo. Wciśnij [**[**], aby wykasować znak poprzedzający kursor. Jeśli w polu edycji nie będzie żadnego znaku, ekran przeniesie się o poziom wyżej.
- 3. Po wpisaniu tekstu wiadomości, wciśnij [100], aby wybrać, czy wysłać wiadomość (Send), czy zapisać (Save).
- 4. W czasie procesu edycji można wybrać alternatywnie przez klawisz [11, pusta opcie opróżnienia całej zawartości edytora i powrót do wyższego poziomu Menu.
- 5. Przesuń strzałki  $\lceil \bullet \rceil$  or  $\lceil \bullet \rceil$  i wybierz żądaną nazwę użytkownika lub nr ID adresata, wciśnij [11] w celu zatwierdzenia lub przesuń strzałki [11] or v ] na Manual dialing, wprowadź numer ID użytkownika i wciśnij [ $\Box$ ].
- 6. Na wyświetlaczu pokaże się Message: <user/group name or ID> call, potwierdzający wysłanie wiadomości.
- 7. Jeśli wiadomość zostanie wysłana pomyślnie, usłyszysz dźwięk potwierdzenia, ekran wyświetli informację, Message has been sent". Jeśli wiadomość nie zostanie wysłana, usłyszysz wysoki ton, a na ekranie pojawi się informacja "Message sent failure".

## Zarządzanie wysłanymi wiadomościami SMS:

Jeśli wiadomość będzie wysłana do innego użytkownika, zostanie zapisana w "Sent items" na górze listy. Folder "Sent items" może zawierać do 50 wiadomości. Po zapełnieniu folderu, każda następna wysłana wiadomość automatycznie zastąpi wcześniejszą wiadomość z folderu.

Uwaga: Wciśniecie klawisza  $[\square]$  spowoduje powrót ekranu o poziom wyżej.

### Sprawdzanie wysłanych wiadomości:

Używając funkcji Menu:

- 1. Wciśnij klawisz [11], by wejść do Menu.
- 2. Przesuń strzałki  $\lceil \cdot \rceil$  or $\lceil \cdot \rceil$  na **Messages** i wciśnij  $\lceil \cdot \rceil$  w celu zatwierdzenia.
- 3. Przesuń strzałki [o] or [z] na "Sent items" i zatwierdź [n].
- 4. Przesuń strzałki  $\lceil \cdot \cdot \rceil$  or $\lceil \cdot \cdot \rceil$  na "SMS" i wciśnij  $\lceil \cdot \cdot \rceil$ ] w celu zatwierdzenia. Jeśli wiadomość została wysłana przez program e-Mail, temat wiadomości pojawi się w prawym górnym rogu ekranu wskazującym status wiadomości SMS.

### Wysyłanie wcześniej wysłanych wiadomości:

Podczas przeglądania wcześniej wysłanych wiadomości, można wybrać bieżące opcje:

- Resend prześlij ponownie
- Forward prześlij dalej
- $\cdot$  **Edit** edytui
- Delete skasuj
- 1. W celu sprawdzenia wiadomości, wciśnii ponownie [11].
- 2. Przesuń strzałki [ o or | or | or | b | na "Resend" i zatwierdź [ **n | a | c | | k**
- 3. Na ekranie pojawi sie napis "<Nazwa użytkownika/grupy lub numer ID> call" informujący o przygotowaniu wiadomości do wysłania dla tego samego użytkownika/grupy.
- 4. Jeśli wiadomość zostanie wysłana pomyślnie, usłyszysz krótki dźwięk i na ekranie pojawi się informacja "Message has been sent". Jeśli wiadomość nie zostanie wysłana, usłyszysz wysoki ton, a na ekranie pojawi się informacja "Message sent failure". Radio przejdzie do ekranu ponownego wysyłania. Wciśnij klawisz ], aby wysłać wiadomość ponownie do tego samego użytkownika/grupy lub numeru ID.

**Uwaga:** Po wciśnięciu jakiegokolwiek klawisza (z wyjątkiem  $[\blacksquare]$ , strzałek  $[\blacksquare]$  or  $\square$ ) lub po zmianie głośności, radio powróci do tej wiadomości. Jeśli wciśniesz PTT w celu nawiązania łączności "Single call" lub "group call" lub jako odpowiedź na wywołanie grupowe, radio wyjdzie z trybu ekranu wyboru ponownego wysyłania wiadomości. Jeśli otrzymamy wiadomość tekstową, połączenie alarmowe lub połączenie przypominające, radio wyjdzie z trybu ekranu wysyłania wiadomości.

Jeśli wciśniesz PTT w odpowiedzi na wywołanie indywidualne (w szczególności do użytkownika, gdy radio już nie pokazuje trybu wywołania na odpowiedź) lub na koniec wywołania grupowego, ekran powróci do trybu wyświetlania ponownego wysyłania wiadomości. Wciśnij klawisz  $[\blacksquare \blacksquare]$  i wejdź w tryb ekranu wysyłania wiadomości, bądź jej edycji lub kasowania.

- Wybierz "Forward" możesz wybrać wysłaną już wiadomość do wysłania innemu użytkownikowi lub grupie.
- Wybierz "EDIT" możesz edytować tekst wysłanej już wiadomości przed ponownym wysłaniem.
- Wybierz "Delete" możesz usunąć wybraną wiadomość.

Uwaga: Jeśli wyszedłeś z trybu "Messages" podczas wysyłania wiadomości, radio

pozostanie w wysłanych wiadomościach bez wskazówek na ekranie lub powiadomień głosowych. W czasie trwania procesu wysyłania, radio wyłączy podświetlenie wyświetlacza. Radio nie będzie dostępne aż do zakończenia procesu wysyłania i automatycznie pokaże etykietę z ikoną o błędzie. Radio jest w stanie przetrzymywać do 5 wiadomości tekstowych w tym samym czasie. Na tym poziomie radio nie może wysyłać nowych wiadomości, automatycznie pokazuje etykietę z ikoną błędu wysyłania.

### Kasowanie wszystkich wysłanych wiadomości z folderu "Sent items":

Używając funkcji Menu:

- 1. Wciśnij przycisk  $[\Box]$ , aby wejść w Menu.
- 2. Przesuń strzałki  $\lceil \bullet \rceil$  or $\blacktriangleright$  na "Messages" i wciśnij  $\lceil \bullet \rfloor$ , aby zatwierdzić.
- 3. Przesuń strzałki  $\lceil \cdot \rceil$  or  $\lceil \cdot \rceil$  na "Sent items" i wciśnij  $\lceil \cdot \rceil$ , aby zatwierdzić.
- 4. Przesuń strzałki  $\lceil \cdot \cdot \rceil$  or  $\lceil \cdot \cdot \rceil$  na "Delete all" i wciśnij  $\lceil \cdot \cdot \rceil$ ], aby zatwierdzić.
- 5. Przesuwając strzałkami  $\lceil \bullet \rceil$  or  $\blacktriangledown$  wybierz "Yes" i wciśnij  $\lceil \bullet \rfloor$ , aby usunąć wszystkie wiadomości lub wybierz "No" i wciśnij  $[\blacksquare]$ , aby powrócić do poprzedniego ekranu. Jeśli wybierzesz "Sent items", ale nie będzie żadnych wysłanych wiadomości, na wyświetlaczu pojawi się napis "The list is empty".

### Odbieranie SMS:

Podczas odbioru wiadomości tekstowych, po lewej stronie ekranu pojawi się ikona z nazwą użytkownika lub ID i tekst wiadomości.

Podczas odbioru wiadomości SMS dostępne są następujące opcje:

- Reading? Przeczytać?
- Reading Later przeczytaj później
- Delete skasuj.

Uwaga: Jeśli na ekranie pojawi się wskazówka, wciśnij PTT, radio wyjdzie z tego trybu, aby ustanowić połączenie indywidualne lub połączenie grupowe dla ekranu wiadomości tekstowej.

### Sprawdzanie SMS:

- 1. Przesuń strzałki  $\lceil \cdot \cdot \rceil$  or  $\lceil \cdot \cdot \rceil$  na "Read" i wciśnij  $\lceil \cdot \cdot \rceil$ ], aby potwierdzić.
- 2. Otworzy się wybrana wiadomość. Jeśli wiadomość jest wysłana przez program e-Mail, wybrana wiadomość będzie zawierała linię tematu.
- 3. Wciśnij  $[\Box]$ , aby powrócić do folderu "Inbox" lub  $[\Box]$ , aby odpowiedzieć, przesłać dalej bądź skasować wiadomość. Przesuń strzałki [ $\Box$ or $\Box$ ], aby wybrać ekran "Later View" lub "Delete":
- "later" wybierz widok ekranu, zanim wrócisz do folderu wiadomości odebranych
- "delete" usuń tekst otrzymanej wiadomości.

### Zarządzanie otrzymanymi wiadomościami:

Radio może przechowywać do 50 wiadomości w skrzynce odbiorczei **"Inbox"**. Możesz zarządzać wiadomościami otrzymanymi, wykorzystując następujące opcje:

- **Reply** odpowiedz
- Forward prześlij dalej
- Delete skasuj
- Delete All skasuj wszystkie.

Wiadomości są zapisywane w skrzynce odbiorczej w kolejności odbierania. Uwaga: W każdym momencie można wcsnąć przycisk [1, aby powrócić do poprzedniego ekranu.

### Sprawdzanie otrzymanych wiadomości SMS:

- 1. Wciśnij  $[\Box]$ , aby wejść w Menu.
- 2. Przesuń strzałki [ o or a ] na Messages i wciśnij [ 1, aby potwierdzić wybór.
- 3. Przesuń strzałki  $\lceil \cdot \cdot \rceil$  or  $\lceil \cdot \rceil$  ha **Inbox** i wciśnij  $\lceil \cdot \rceil$ ], aby potwierdzić wybór.
- 4. Przesuń strzałki [  $\bigcirc$  or  $\bigcirc$  ] na wybrana wiadomość, leśli wiadomość jest wysłana przez program e-Mail, wybrana wiadomość będzie zawierała linię tematu.
- 5. Wciśnij [100], aby odczytać wiadomość. Wciśnij [100] ponownie, aby wybrać, czy chcemy odpowiedzieć na wiadomość, przesłać innemu odbiorcy, czy usunać. Symbole oznaczają:
- $\bullet$   $\Box$  nieprzeczytana wiadomość
- $\cdot$   $\mathcal{R}$  przeczytana wiadomość.

### Odpowiedź na wiadomość tekstową w folderze Inbox:

Używając funkcji Menu:

- 1. Wciśnij [11], aby wejść do Menu.
- 2.
- 3. Przesuń strzałki  $\lceil \cdot \cdot \rceil$  or $\lceil \cdot \cdot \rceil$  na Inbox i wciśnij  $\lceil \cdot \cdot \rceil$ , aby potwierdzić wybór.,
- 4. Przesuń strzałki [ o **or v ]** na wybraną wiadomość i wciśnij [ **]**, aby zatwierdzić wybór. Jeśli wiadomość jest wysłana przez program e-Mail, wybrana wiadomość będzie zawierała linię tematu.
- 5. Wciśnij ponownie [11], aby wejść w podmenu.
- 6. Przesuń strzałki  $\lceil \bullet \rceil$ or $\lceil \bullet \rceil$  na Reply, wciśnij  $\lceil \bullet \rfloor$ , aby zatwierdzić wybór.
- 7. Przesuń strzałki [ o or v ] na Write Messages i wciśnij [ n ]. Za pomocą klawiatury napisz wiadomość. Migający kursor pozwoli edytować wpisany tekst. Możesz też wybrać do edycji i wysłania istniejącą już wiadomość za pomocą strzałek  $\lceil \bullet \rceil$  or  $\lceil \bullet \rceil$ . Wciśnij  $\lceil \bullet \rceil$ , aby wejść w wybraną wiadomość.
- 8. Po napisaniu wiadomości wciśnii [ **1. 1.**
- 9. Na ekranie wyświetli się Message: <użytkownik/grupa lub ID> to confirm. Wiadomość jest wysyłana.
- 10.Jeśli wiadomość zostanie wysłana pomyślnie, usłyszysz krótki dźwięk potwierdzający, na ekranie wyświetli się: text messages were been sent. Jeśli natomiast wiadomość nie została wysłana, na ekranie wyświetli się: text message sent filure. Jeśli wiadomość nie zostanie wysłana, ekran przejdzie w tryb wyboru wysyłania wiadomości.

### Usuwanie wiadomości tekstowych z folderu Inbox:

Używając funkcji Menu:

- 1. Wciśnij [11], aby wejść do Menu.
- 2. Przesuń strzałki  $\lceil \bullet \rceil$ or $\lceil \bullet \rceil$  na Messages i wciśnij  $\lceil \bullet \rceil$ , aby potwierdzić wybór.
- 3. Przesuń strzałki  $\lceil \cdot \cdot \rceil$  na Inbox i wciśnij  $\lceil \cdot \cdot \rceil$ , aby potwierdzić wybór.
- 4. Przesuń strzałki  $\lceil \cdot \rceil$  or  $\leq \rceil$  na wybraną wiadomość i wciśnij  $\lceil \cdot \rceil$ , aby zatwierdzić wybór. Jeśli wiadomość jest wysłana przez program e-Mail, wybrana

wiadomość będzie zawierała linię tematu.

- 5. Wciśnij ponownie [11], aby wejść w podmenu.
- 6. Przesuń strzałki  $\lceil \cdot \cdot \rceil$  or $\lceil \cdot \cdot \rceil$  na **Delete** i wciśnij  $\lceil \cdot \rceil$ . Za pomocą klawiatury napisz wiadomość. Migający kursor pozwoli edytować wpisany tekst. Możesz też wybrać do edycji i wysłania istniejącą już wiadomość za pomocą strzałek  $\lbrack\!\lbrack\bullet\rbrack$  or  $\lbrack\bullet\rbrack\!\rbrack$ . Weiśnij  $\lbrack\!\lbrack\bullet\rbrack\!\rbrack$ , aby wejść w wybraną wiadomość.
- 7. Aby skasować wiadomość wybierz za pomoca strzałek  $\lceil \bullet \rceil$  or  $\blacktriangleright$  | "Yes" i wciśnij [notice]], aby zatwierdzić wybór.
- 8. Na ekranie na krótki czas pojawi sie "message has been deleted".
- 9. Ekran powróci do skrzynki odebranych wiadomości "Inbox".

### Usuwanie wszystkich wiadomości tekstowych z folderu Inbox:

Używając funkcji Menu:

- 1. Wciśnij [11], aby wejść do Menu.
- 2. Przesuń strzałki  $\lceil \cdot \cdot \rceil$  na Messages i wciśnij  $\lceil \cdot \cdot \rceil$ , aby zatwierdzić wybór.
- 3. Przesuń strzałki  $\lceil \text{Var} \times \rceil$ na Inbox i wciśnij  $\lceil \cdot \cdot \rceil$ , aby potwierdzić wybór.,
- 4. Przesuń strzałki  $\lceil \cdot \cdot \rceil$  or  $\lceil \cdot \cdot \rceil$  ha Delete All i wciśnij  $\lceil \cdot \cdot \rceil$ , aby zatwierdzić wybór.
- 5. Gdy na wyświetlaczu pojawi się napis **Deleting the messages**, za pomocą<br>strzałek [**oddy**] wybierz "Yes" i wciśnij [**oddy**], aby potwierdzić wybór.
- 6. Wszystkie wiadomości zostana usuniete i folder Inbox bedzie pusty. Jeśli wybrany folder **Inbox** będzie pusty, na wyświetlaczu pojawi się The list is empty.

## Encryption – Szyfrowanie:

Funkcja szyfrowania (dostępna tylko przez oprogramowanie PC) wykorzystywana jest, by uniemożliwić innym użytkownikom wybranego kanału nieautoryzowanego nasłuchu transmisji. Identyfikuje i sygnalizuje użytkownika bez szyfrowania. W twoim radiu musi być dostępne szyfrowanie na danym kanale, nawet jeśli transmisja odbierana nie wymaga potwierdzenia odbioru.

### Szyfrowanie podstawowe:

Do radia może być przydzielonych więcej, niż jeden typ kodowania. Jeśli użytkownik inicjuje wywołanie kodowane lub przez odszyfrowywanie transmisji danych, radio musi być zaprogramowane i mieć uruchomiony ten sam klucz kodowania (odpowiedni dla szyfrowania podstawowego).

Jeśli radio odbiera inny klucz kodowania lub jego wartość oraz identyfikator ID połączenia szyfrowania, usłyszysz dźwięk błędnego kodowania (podstawowego). Przełącz klawisz programowania wstępnego na "On" lub "Off".

### DTMF:

Funkcja Dual Tone Multi-Frequency (DTMF) pozwala używać radia podczas, gdy pojawią się interferencje w systemie radiowym.

Aby zainicjować połączenie DTMF:

- 1. Wciśnij i przytrzymaj PTT.
- 2. Wprowadź żądany numer używając klawiatury numerycznej.

Możesz wyłączyć tony DTMF przez wyłączenie wszystkich tonów i monitów radia.

### Secrecy – Dyskrecja:

Można aktywować lub "zabić" inny radiotelefon w systemie. Np. możesz spowodować, że skradzione radio nie będzie w pełni sprawne, aby zapobiec używania go po kradzieży i przywrócić do pełnej sprawności po odzyskaniu go.

Uwaga: Funkcja "Radio kill" lub jego ponowne aktywowanie jest ograniczone limitem ilościowym.

### "Radio disable" - Zdalne wyłączenie radia:

Używając funkcji menu:

- 1. Wciśnij [1, aby wejść do Menu.
- 2. Przesuń strzałki  $\lceil \bullet \rceil$ or $\lceil \bullet \rceil$  na **Contacts** i wciśnij  $\lceil \bullet \rfloor$ , aby zatwierdzić wybór. Użytkownicy sa sortowani wg kolejności alfabetycznej.
- 3. Przesuń strzałki  $\lceil \bullet \rceil$  or $\blacktriangleright$ ] na żądaną nazwę użytkownika lub ID i wciśnij  $\lceil \bullet \rfloor$ . aby potwierdzić wybór lub przesuń strzałki [**[4] or Manual Dial**, nastepnie wciśnij [100] dwa razy, by wejść w nazwę użytkownika lub ID, wciśnij ponownie [<sup>1</sup> ], aby zatwierdzić.
- 4. Przesuń strzałki  $\lceil \cdot \cdot \rceil$  na Radio disable i wciśnij  $\lceil \cdot \cdot \rceil$ , aby zatwierdzić wybór.
- 5. Na wyświetlaczu pokaże się The radio disable: <użytkownik lub nazwa ID>, dioda LED będzie świecić w kolorze czerwonym.
- 6. Czekaj na potwierdzenie.
- 7. Jeśli operacja zakończy się pozytywnie, usłyszysz krótki dźwięk "beep", na ekranie pojawi się komunikat radio disable succesfully. Jeśli operacia zakończy się niepowodzeniem, usłyszysz krótki dźwięk "beep", na ekranie pojawi się komunikat **"radio fail to disable".**

Podczas operacji zdalnego wyłączenia radia wciśnięcie przycisku PTT spowoduje, że radio nie odbierze wiadomości potwierdzającej konfigurację.

### Zdalne włączenie radia:

Używając funkcji menu:

- 1. Wciśnij [11], aby wejść do Menu.
- 2. Przesuń strzałki  $\lceil \bullet \rceil$  or  $\blacktriangleright$ ] na **Contacts** i wciśnij  $\lceil \bullet \rfloor$ , aby zatwierdzić wybór. Użytkownicy są sortowani wg kolejności alfabetycznej.
- 3. Przesuń strzałki  $\lceil \bullet \rceil$  or $\blacktriangleright$ ] na żadana nazwe użytkownika lub ID i wciśnij  $\lceil \bullet \rfloor$ . aby potwierdzić wybór lub przesuń strzałki [**[4] or Manual Dial**, nastepnie wciśnij [100] dwa razy, by wejść w nazwe użytkownika lub ID, wciśnij ponownie [**[** ], aby zatwierdzić.
- 4. Przesuń strzałki  $\lceil \cdot \rceil$  or  $\lceil \cdot \rceil$  na Radio enable i wciśnij  $\lceil \cdot \rceil$ , aby zatwierdzić wybór.
- 5. Na wyświetlaczu pokaże się The radio enable: <użytkownik lub nazwa ID>, dioda LED będzie świecić w kolorze czerwonym.
- 6. Czekaj na potwierdzenie.
- 7. Jeśli operacja zakończy się pozytywnie, usłyszysz krótki dźwięk "beep", na ekranie pojawi się komunikat "radio enable succesfully". Jeśli operacja zakończy s ię niepowodzeniem, usłyszysz krótki dźwięk "beep", na ekranie pojawi

sie komunikat "radio fail to enable".

Podczas tej operacji wciśnięcie przycisku [10] spowoduje, że radio nie otrzyma informacji potwierdzającej konfigurację.

### Lista skanowania:

Można utworzyć listę skanowania i przydzielić jej kanał pojedynczy lub grupę rozmowną. Radio obsługuje do 250 list skanowania, a każda lista może zawierać do 16 pozycji. Każda lista obsługuje jednocześnie kanały analogowe i cyfrowe. Można edytować listy skanowania przez dodawania/usuwanie kanałów i ustawienie kanału priorytetowego.

### Sprawdzanie zawartości list skanowania:

- 1. Użyj pokrętła zmiany kanałów, by wybrać kanał z zaprogramowanej listy kanałów.
- 2. Wciśnij przycisk [11], by wejść w Menu,
- 3. Przesuń strzałki  $\lceil \bullet \rceil$  or  $\lceil \bullet \rceil$  na **Scan** i wciśnij  $\lceil \bullet \rfloor$ , by potwierdzić wybór.
- 4. Przesuń strzałki  $\lceil \cdot \cdot \rceil$  na Viewlist the list i wciśnij  $\lceil \cdot \cdot \rceil$  w celu zatwierdzenia.
- 5. Przesuń strzałki  $\lceil \bullet \rceil$  or  $\lceil \bullet \rceil$  by przeglądać listę użytkowników znajdujących się na liście.

Jeśli ustawisz użytkownika priorytetowego, ikona priorytetu pojawi się z lewej strony

wyświetlacza przy nazwie użytkownika. Symbol @ oznacza użytkownika

priorytetowego,  $\odot$  oznacza kanał priorytetowy. Gdy priorytet jest ustawiony na  $\odot$ , nie wyświetla się żadna ikona.

W liście skanowania nie można ustawić więcej, niż jednego użytkownika priorytetowego  $\bullet$  lub kanał priorytetowy  $\bullet$ .

### Instrukcja skanowania:

Podczas skanowania zaprogramowanej listy skanowania radio jest w stanie sprawdzić, czy pojawia się aktywność głosowa na bieżącym kanale. Dioda LED błyska w kolorze czerwonym, na ekranie pojawia się symbol .

Kiedy radio podczas skanowania jest w trybie "Dual mode", jeśli jesteś na kanale cyfrowym a radio przeszukuje kanały analogowe, radio będzie automatycznie przełączać się z trybu cyfrowego na analogowy podczas trwania wywołania i na odwrót.

Istnieją dwie metody skanowania:

- Skanowanie ręczne: uruchamiane zaprogramowanym przyciskiem funkcyjnym lub poprzez funkcję w Menu. Po włączeniu skanowania, radio będzie przeszukiwać wszystkie kanały/grupy kontaktów w zaprogramowanych listach kanałów.
- Skanowanie automatyczne: gdy wybierzesz już aktywowane do skanowania automatycznego kanały/grupy kontaktów, radio skanuje od aktywowanego kanału do automatycznego skanowania.

### Rozpoczęcie/zakończenie skanowania:

Wciśnij zaprogramowany przycisk skanowania Scan On/Off lub wejdź w funkcję skanowania przez Menu :

1. Używając pokrętła przełączania kanałów, wybierz zaprogramowaną listę

skanowania.

- 2. Wciśnij [100], by wejść w tryb Menu.
- 3. Przesuń strzałki  $\lceil \bullet \rceil$  or $\blacktriangleright$  na **Scan** i wciśnij  $\lceil \bullet \rfloor$ , by zatwierdzić.
- 4. leśli skanowanie nie jest właczone, na wyświetlaczu pojawi sie "On', jeśli zaś skanowanie będzie aktywne, na wyświetlaczu pojawi się "Off".
- 5. Wciśnij [11], aby zaakceptować.
- 6. W czasie skanowania, dioda LED błyska w kolorze czerwonym, na ekranie LCD pojawia się symbol  $\circledcirc$ . Jeśli skanowanie nie jest włączone, dioda LED nie świeci. się i na wyświetlaczu nie ma ikony skanowania.

#### Powtarzanie skanowania:

Podczas skanowania radio wykrywa aktywność kanału/grupy rozmownej. Radio zatrzymuje się na aktywnym kanale/grupie na zaprogramowany czas zatrzymania. Procedura:

- 1. Trzymaj radio w pozycji poziomej i trzymaj w odległości ok. 2 cali (2,5 do 5 cm) od ust. Jeśli włączysz funkcję channel idle tone, gdy podczas transmisji zwolnisz przycisk PTT, usłyszysz krótki sygnał "beep" informujący, że kanał jest wolny, czeka na twoją odpowiedź.
- 2. W czasie zawieszenia przez naciśnięcie przycisku PTT, dioda LED będzie świecić na czerwono.
- 3. Zwolnij klawisz PTT, w celu odpowiedzi.
- 4. Jeśli nie odpowiesz w czasie zawieszenia skanowania, radio wróci do skanowania.

# Utilities – Narzędzia

Narzędzia "Utilities" posiadają następującą zawartość:

- **Radio Settings** ustawienia radia
- Radio Info informacje o radiu
- Program Radio programowanie radia

### Radio Settings – ustawienia radia

Ustawienia radia zawierają odpowiednio:

- Talkaround
- Tones/Alerts
- Power
- Squelch
- Intro Screen
- Keypad lock
- Language
- LED indicator
- VOX
- Password lock
- Clock
- Mode

### Talkarround:

Kiedy popbliski przemiennik nie pracuje lub radio nie jest w zasięgu przemiennika ale jest w zasięgu innego radia pracującego przez dany przemiennik, możesz nawiązać połączenie z danym radiem na częstotliwości wyjściowej przemiennika. Jest to właśnie funkcia **..Talk arround"**.

Wciskając zaprogramowany "repeater/talkaround" przycisk funkcyjny, możesz przełączać między trybem repeater/talk arround.

Używając funkcji menu:

- 1. Wciśnij [11], aby wejść do Menu.
- 2. Przesuń strzałki  $\lceil \cdot \cdot \rceil$  na Utilities i wciśnij  $\lceil \cdot \cdot \rceil$ , aby zatwierdzić wybór.
- 3. Przesuń strzałki  $\lceil \cdot \cdot \rceil$  na Radio Settings i wciśnij  $\lceil \cdot \cdot \rceil$ , aby potwierdzić wybór.
- 4. Przesuń strzałki  $\lceil \bullet \rceil$  or  $\lceil \bullet \rceil$  na Talkarround i wciśnij  $\lceil \bullet \rceil$ , aby zatwierdzić wybór.
- 5. Jeśli radio jest w trybie przemiennikowym, wyświetli się **the open**, jeśli radio jest w trybie talkarround, wyświetli się the close.
- 6. Wciśnij [ **] aby dokonać wyboru.**
- 7. Wyświetlacz pokaże turn on talk arround [100] lub turn off talk arround.
- 8. Wyświetlacz automatycznie powróci do poprzedniego ekranu. Włączona funkcja **talkarround** zostanie aktywna nawet po wyłączeniu i ponownym włączeniu radia.

### Tones/Alerts:

Zawiera następujące treści

- All Tones
- Talk Permit
- Keypad Tones

### All Tones - wszystkie dźwieki:

W zależności od własnych potrzeb, możesz ustawić dostepne wszystkie tony radia i powiadomienia (z wyłączeniem przychodzących tonów Emergency).

Wciśnij zaprogramowany klawisz funkcyjny All Beep On/Off, by włączyć/wyłączyć wszystkie tony radia.

Używając funkcji Menu:

- 1. Wciśnij [11], aby wejść do Menu.
- 2. Przesuń strzałki  $\lceil \cdot \cdot \rceil$  na Utilities i wciśnij  $\lceil \cdot \cdot \rceil$ , aby zatwierdzić wybór.
- 3. Przesuń strzałki  $\lceil \bullet \rceil$  or  $\lceil \bullet \rceil$  na Radio Settings i wciśnij  $\lceil \bullet \rfloor$ , aby potwierdzić wybór
- 4. Przesuń strzałki  $\lceil \bullet \rceil$  or  $\lceil \bullet \rceil$  na Tones/alerts i wciśnij  $\lceil \bullet \rfloor$ , aby potwierdzić wybór.
- 5. Przesuń strzałki [ o or v] na All Tones i wciśnij [ 1], aby potwierdzić wybór.
- 6. Wciśnij [100] i wybierz On, aby wszystkie tony i powiadomienia były włączone. Wyświetlacz pokaże All tone is open lub wciśnii [[mi] i wybierz Off. aby wszystkie tony i powiadomienia były wyłaczone. Wyświetlacz pokaże All tone is off.

### Keypad Tones – dźwięk klawiatury:

W razie potrzeby, możesz aktywować lub dezaktywować ton wciśnięcia klawisza klawiatury.

- 1. Wciśnij [11], aby wejść do Menu.
- 2. Przesuń strzałki  $\lceil \cdot \cdot \rceil$  na Utilities i wciśnij  $\lceil \cdot \cdot \rceil$ , aby zatwierdzić wybór.
- 3. Przesuń strzałki  $\lceil \bullet \rceil$  or  $\lceil \bullet \rceil$  na Radio Settings i wciśnij  $\lceil \bullet \rfloor$ , aby potwierdzić wybór.
- 4. Przesuń strzałki  $\lceil \bullet \rceil$  or  $\lceil \bullet \rceil$  na Tones/alerts i wciśnij  $\lceil \bullet \rfloor$ , aby potwierdzić wybór.
- 5. Przesuń strzałki  $\lceil \cdot \cdot \rceil$  na Keyboard Tone i wciśnij  $\lceil \cdot \cdot \rceil$ , aby potwierdzić wybór.
- 6. Wciśnij [**[ ]** i wybierz **Open**, aby dźwięki klawiatury były włączone. Ekran pokaże Keyboard tone is turned on. Wciśnij [nell] i wybierz Off, aby dźwięki klawiatury były wyłączone. Ekran pokaże Keyboard tone is turned off.

### Power – moc:

Możesz wybrać osobno dla każdego kanału poziom mocy: High – wysoki lub Low – niski. Ustawienia: High-power radio wprowadza się dla łączności na relatywnie dalekie dystanse, Low-power radio ustawia się na bliskie odległości.

Wciśnij zaprogramowany klawisz funkcyjny high/low power selection, by przełączać między wysoką/niską mocą nadawania.

Używając funkcji Menu:

- 1. Wciśnij [11], aby wejść do Menu.
- 2. Przesuń strzałki  $\lceil \cdot \cdot \rceil$  or  $\lceil \cdot \cdot \rceil$  ha Utilities i wciśnij  $\lceil \cdot \cdot \rceil$ , aby zatwierdzić wybór.
- 3. Przesuń strzałki  $\lbrack \bullet \circ \circ \bullet \rangle$  na Radio Settings i wciśnij  $\lbrack \bullet \bullet \rbrack$ , aby potwierdzić wybór .
- 4. Przesuń strzałki  $\lceil \cdot \cdot \rceil$  na Power i wciśnij  $\lceil \cdot \cdot \rceil$ , aby potwierdzić wybór.
- 5. Śledź instrukcje na ekranie radiotelefonu, by zmienić aktualne ustawienia.
- 6. Wciśnij  $[\blacksquare]$ , by wybrać nowy poziom mocy.
- 7. Ekran powróci do poprzedniego poziomu.

Wciśnij [10], by powrócić do ekranu głównego. Ekran wyświetlać będzie ikonę poziomu mocy.

### Backlight – podświetlenie:

Możesz włączyć lub wyłączyć podświetlenie ekranu radioodbiornika, w zależności od indywidualnych potrzeb. To ustawienie działa również na klawisz Menu i podświetlenie klawiatury.

Wciśnij zaprogramowany klawisz funkcyjny **Automatical backlight**, by włączyć ustawione podświetlenie.

Używając funkcji Menu:

- 1. Wciśnij [11], aby wejść do Menu.
- 2. Przesuń strzałki  $\lceil \cdot \cdot \rceil$  na Utilities i wciśnij  $\lceil \cdot \cdot \rceil$ , aby zatwierdzić wybór.
- 3. Przesuń strzałki  $\lceil \cdot \cdot \rceil$  na Radio Settings i wciśnij  $\lceil \cdot \cdot \rceil$ , aby potwierdzić wybór.
- 4. Przesuń strzałki  $\lceil \cdot \cdot \rceil$  na Backlight i wciśnij  $\lceil \cdot \cdot \rceil$ , aby potwierdzić wybór.
- 5. Na ekranie wyświetlą się opcje do wyboru: always open, 5s, 10s, 15s. Wciśnij [11] by wybierać **always open**, ekran pozostanie podświetlony aż do wyłączenia. Jeśli wybierzesz 5s, 10s, 15s, podświetlenie wyłączy się

automatycznie po upływie ustalonego czasu od ostatniej operacji.

### Squelch:

Możesz dostosować poziom radio squelch, aby skutecznie odfiltrować zbyt niski poziom sygnału od normalnego poziomu użytecznego. Ustawienia: normal jest wartością domyślną, dokładnie odfiltrowuje bezużyteczne (zbyt niskie) sygnały oraz szumy. Jakkolwiek wywołania od zdalnej lokalizacji mogą być również odfiltrowane. Wciśnij zaprogramowany klawisz funkcyjny strict/normal squelch, by przełączać między ścisłym, a zwykłym poziomem ustawienia poziomu squelch. Używając funkcji Menu:

- 1. Wciśnij [1, aby wejść do Menu.
- 2. Przesuń strzałki  $\lceil \cdot \cdot \rceil$  or  $\lceil \cdot \cdot \rceil$  na Utilities i wciśnij  $\lceil \cdot \cdot \rceil$ , aby zatwierdzić wybór.
- 3. Przesuń strzałki  $\lceil \cdot \cdot \rceil$  na Radio Settings i wciśnij  $\lceil \cdot \cdot \rceil$ , aby potwierdzić wybór.
- 4. Przesuń strzałki  $\lceil \bullet \rceil$  or $\blacktriangleright$  na **Squelch** i wciśnij  $\lceil \bullet \rfloor$ , aby potwierdzić wybór.
- 5. Wybierz Strict lub Normal i wciśnij [11], aby potwierdzić wybór.
- 6. Wyświetlacz wróci do poprzedniego poziomu menu.

### Intro Sctreen – ekran startowy:

W zależności od potrzeb, możesz ustawić wyświetlanie ekranu startowego.

- 1. Wciśnij [11], aby wejść do Menu.
- 2. Przesuń strzałki  $\lceil \cdot \cdot \rceil$  or  $\lceil \cdot \cdot \rceil$  ha Utilities i wciśnij  $\lceil \cdot \cdot \rceil$ , aby zatwierdzić wybór.
- 3. Przesuń strzałki  $\lceil \cdot \cdot \rceil$  na Radio Settings i wciśnij  $\lceil \cdot \cdot \rceil$ , aby potwierdzić wybór.
- 4. Przesuń strzałki  $\lceil \bullet \rceil$  or $\lceil \bullet \rceil$  na Intro Screen i wciśnij  $\lceil \cdot \rceil$ , aby dokonać wyboru.
- 5. Wybierz **On** i potwierdź  $[\blacksquare]$ , by ekran startowy był dostępny podczas włączania radia. Wybierz **Off** i potwierdź  $[\Box]$ , by ekran startowy był niedostępny. Wyświetlacz pokaże komunikat "The boot screen display Off".

### Keypad Lock – blokada klawiatury:

Można zablokować klawiaturę, by uniknąć przypadkowego wciśnięcia klawisza. Dostępne są dwa sposoby włączenia blokady klawiatury: ręczny i automatyczny. Zawierają 3 opcje: 5s, 10s, 15s.

- 1. Wciśnij [11], aby wejść do Menu.
- 2. Przesuń strzałki  $\lceil \cdot \cdot \rceil$  or  $\lceil \cdot \cdot \rceil$  ha Utilities i wciśnij  $\lceil \cdot \cdot \rceil$ , aby zatwierdzić wybór.
- 3. Przesuń strzałki  $\lceil \cdot \cdot \rceil$  na Radio Settings i wciśnij  $\lceil \cdot \cdot \rceil$ , aby potwierdzić wybór.
- 4. Przesuń strzałki  $\lceil \cdot \cdot \rceil$  na Keypad Lock i wciśnij  $\lceil \cdot \cdot \rceil$ , aby potwierdzić wybór.
- 5. Przesuń strzałki  $\lceil \cdot \rceil$  or $\lceil \cdot \rceil$  na **Manual** i wciśnij  $\lceil \cdot \rceil$ , by dokonać wyboru. W takim ustawieniu blokadę klawiatury załącza się poprzez wciśnięcie i długie przytrzymanie klawisza ca w trybie głównym wyświetlacza.
- 6. Przesuń strzałki  $\lceil \bullet \rceil$  or $\lceil \bullet \rceil$  na 5s, 10s, 15s, na ekranie pokaże się odpowiedni czas. Klawiatura zostanie zablokowana i ekran powróci do widoku głównego po upływie ustalonego czasu bez żadnych operacji na klawiaturze; na ekranie będzie widoczny odliczany czas do zablokowania klawiatury.
- 7. By odblokować klawiaturę, wciśnij [101], a następnie klawisz [201].

8. Ekran pokaże Unlock keyboard i wyświetlacz powróci do ekranu głównego.

### Language – język:

Radio obsługuje następujące języki:

- Angielski
- Chiński
- 1. Wciśnij "MENU", aby wejść do Menu.
- 2. Przesuń strzałki  $\lceil \cdot \cdot \rceil$  or  $\lceil \cdot \cdot \rceil$  ha Utilities i wciśnii  $\lceil \cdot \cdot \rceil$ , aby zatwierdzić wybór.
- 3. Przesuń strzałki  $\lceil \cdot \rceil$  or  $\lceil \cdot \rceil$  na Radio Settings i wciśnij  $\lceil \cdot \rceil$ , aby potwierdzić wybór.
- 4. Przesuń strzałki  $\lceil \cdot \cdot \rceil$  na Language selection i wciśnij  $\lceil \cdot \cdot \rceil$ , aby dokonać wyboru.
- 5. Przesuń strzałki  $\lceil \cdot \cdot \rceil$  or  $\lceil \cdot \rceil$  ha **Corresponding language option** i wciśnii  $\lceil \cdot \cdot \rceil$ , by zatwierdzić wybór.
- 6. Ekran pokaże wspierane języki do wyboru i po zatwierdzeniu przejdzie do ekranu głównego.

### LED Indicator – dioda sygnalizacyjna LED:

W zależności od potrzeb, możesz włączyć lub wyłączyć diodę sygnalizacyjną LED.

- 1. Wciśnij [11], aby wejść do Menu.
- 2. Przesuń strzałki  $\lceil \cdot \cdot \rceil$  or  $\lceil \cdot \cdot \rceil$  na Utilities i wciśnij  $\lceil \cdot \cdot \rceil$ , aby zatwierdzić wybór.
- 3. Przesuń strzałki  $\lceil \cdot \cdot \rceil$  na Radio Settings i wciśnij  $\lceil \cdot \cdot \rceil$ , aby potwierdzić wybór.
- 4. Przesuń strzałki  $\lceil \bullet \rceil$  or $\lceil \bullet \rceil$  na LED indicator i wciśnij "MENU", aby dokonać wyboru.
- 5. Wyświetlacz pokaże Open. Wciśnij [11], by włączyć diodę LED wyświetlacz pokaże Turn on the LED light. Jeśli wyświetlacz pokaże Off, wciśnij [1, by wyłaczyć diode LED - wyświetlacz pokaże Turn off the LED light. Jeśli ustawisz diodę LED wyłączoną, podświetlenie przycisków i całej klawiatury numerycznej będzie automatycznie wyłączone.

### VOX:

Funkcja ta pozwala na zainicjowanie połączenia głosowego bez potrzeby wciskania PTT, więc bez użycia rak. Gdy tylko mikrofon z funkcją VOX wykryję głos, radio automatycznie przejdzie w tryb nadawania i będzie transmitował sygnał przez zaprogramowany czas. Podczas operacji radiowej wciśnij PTT, by przerwać działanie funkcji VOX. By ustawić funkcję jako niedostępną, wykonaj następujące czynności:

- Wyłącz i ponownie włącz audio.
- Przekręć pokrętło zmiany kanałów, by zmienić kanał lub
- Wykonaj następującą procedurę:
	- Wciśnij zaprogramowany przycisk funkcyjny VOX On/Off, by włączyć lub wyłączyć funkcję.

Używając funkcji Menu:

- 1. Wciśnij [11], aby wejść do Menu.
- 2. Przesuń strzałki  $\lceil \bullet \rceil$  or $\lceil \bullet \rceil$  na Utilities i wciśnij  $\lceil \bullet \rceil$ , aby zatwierdzić wybór.
- 3. Przesuń strzałki  $\lceil \cdot \rceil$  or  $\lceil \cdot \rceil$  na Radio Settings i wciśnij  $\lceil \cdot \rceil$ , aby potwierdzić wybór.
- 4. Przesuń strzałki  $\lceil \bullet \rceil$  or $\lceil \bullet \rceil$  na **VOX** i wciśnij  $\lceil \bullet \rfloor$ , aby dokonać wyboru.
- 5. Wyświetlacz pokaże VOX Off i VOX level 1-10s. leśli wybierzesz Turn Off. wciśnij [11, by wyłączyć funkcję, wyświetlacz pokaże VOX Off. Jeśli wybierzesz 1-10s, funkcja VOX będzie dostępna, czułość załączania transmisii głosowej będzie na odpowiednim poziomie. Możesz zainicjować połączenie używając słowa pobudzającego na odpowiednim poziomie głośności, następnie mów czysto do mikrofonu.

Uwaga: Włączenie i wyłączenie tej funkcji jest obarczone limitem aktywacji radia przez tę funkcję.

### Passwd lock – blokowanie hasłem:

- 1. Wciśnij [11], aby wejść do Menu.
- 2. Przesuń strzałki  $\lceil \bullet \rceil$  or $\lceil \bullet \rceil$  na Utilities i wciśnij  $\lceil \bullet \rceil$ , aby zatwierdzić wybór.
- 3. Przesuń strzałki  $\lceil \cdot \rceil$  or  $\lceil \cdot \rceil$  ha Radio Settings i wciśnij  $\lceil \cdot \rceil$ , aby potwierdzić wybór.
- 4. Przesuń strzałki  $\lceil \cdot \cdot \rceil$  na Passwd lock pasword i wciśnij  $\lceil \cdot \cdot \rceil$ , aby dokonać wyboru.
- 5. Używając klawiatury, wpisz 8 prawidłowych cyfr (można zaprogramować tylko przez program PC) i wciśnij klawisz [**[101]**.
- 6. Jeśli hasło będzie nieprawidłowe, na wyświetlaczu pojawi się an error code. Jeśli hasło będzie prawidłowe, wyświetlacz wyświetli dostępne opcje.
- 7. Gdy otworzy się pierwsza linia, wciśnij [[D], aby wyświetlić zgłoszenie hasła włączenia urządzenia. Następnym razem trzeba będzie wpisać prawidłowe hasło, by włączyć urządzenie. Jeśli w pierwszej linii pokaże się "Off", wciśnij  $[\blacksquare]$ , by wyświetlić możliwość wyłączenia zabezpieczenia hasłem. Następnym razem będziesz mógł włączyć radio bez podawania hasła.
- 8. Przesuń strzałki  $\lceil \bullet \rceil$  or $\lceil \bullet \rceil$  na "Change power-on password" i wciśnij  $\lceil \bullet \rfloor$ . by potwierdzić wybór.
- 9. Wprowadź 8 nowych znaków hasła i wciśnij [11], by potwierdzić wybór.
- 10. Wprowadź ponownie 8 nowych znaków hasła i wciśnii [1001], by zatwierdzić.
- 11. Wyświetlacz pokaże "The password was succeeefully changed".

Uwaga: Hasłu musi się składać z ośmiu cyfr.

### Clock – zegar:

Ustawienia zegara podzielone są na dwie części:

- **Time** Czas
- **Date** data

### Time – Czas:

- 1. Wciśnij [11], aby wejść do Menu.
- 2. Przesuń strzałki  $\lceil \bullet \rceil$  or $\lceil \bullet \rceil$  na Utilities i wciśnij  $\lceil \bullet \rceil$ , aby zatwierdzić wybór.
- 3. Przesuń strzałki  $\lceil \cdot \cdot \rceil$  na Radio Settings i wciśnij  $\lceil \cdot \cdot \rceil$ , aby potwierdzić wybór.
- 4. Przesuń strzałki  $\lceil \cdot \cdot \rceil$  na Clock i wciśnij  $\lceil \cdot \cdot \rceil$ , aby dokonać wyboru.
- 5. Wciśnij strzałki  $[\triangle]$  or $[\triangle]$ , by przesunąć w lewo lub w prawo i wciśnij  $[\triangle]$ , by wyświetlić aktualnie ustawiony czas.
- 6. Wciśnij [  $\Box$  ], by wejść w opcje zmiany aktualnego czasu.
- 7. Wciskaj strzałki  $\lceil \bullet \rceil$  or  $\lceil \bullet \rceil$ , by przesunąć w lewo lub w prawo, aby wybrać żądaną pozycję – będzie ona wyświetlana w negatywie. Wprowadź aktualną godzinę używając klawiatury numerycznej.
- 8. Wciśnij [111], by zapisać. Wyświetlacz pokaże aktualną godzinę.

### Date – data:

- 1. Wciśnij [11], aby wejść do Menu.
- 2. Przesuń strzałki  $\lceil \bullet \rceil$  or $\lceil \bullet \rceil$  na Utilities i wciśnij  $\lceil \bullet \rceil$ , aby zatwierdzić wybór.
- 3. Przesuń strzałki  $\lceil \cdot \rceil$  or  $\lceil \cdot \rceil$  na Radio Settings i wciśnij  $\lceil \cdot \rceil$ , aby potwierdzić wybór.
- 4. Przesuń strzałki  $\lceil \bullet \rceil$  or  $\blacktriangleright$  na **Clock** i wciśnij  $\lceil \bullet \rfloor$ , aby dokonać wyboru.
- 5. Wciśnii strzałki [ o or v ] na Date i wciśnij [ 1], by wyświetlić aktualną datę.
- 6. Wciśnii I 1. by weiść w opcie zmiany aktualnej daty.
- 7. Wciskaj strzałki [ $\bigcirc$  or $\bigcirc$ ], by przesunąć kursor w lewo lub w prawo, aby wybrać żądaną pozycję – będzie ona wyświetlana w negatywie. Wprowadź aktualną datę używając klawiatury numerycznej.
- 8. Wciśnij [  $\Box$  ], by zapisać. Wyświetlacz pokaże aktualną datę.

### Mode – tryb:

Ustawienia trybu Mode podzielone są na dwie części:

- CH Mode tryb kanału
- MR Mode tryb VFO
- 1. Wciśnij [11], aby wejść do Menu.
- 2. Przesuń strzałki  $\lceil \bullet \rceil$  or  $\lceil \bullet \rceil$  na Utilities i wciśnij  $\lceil \bullet \rfloor$ , aby zatwierdzić wybór.
- 3. Przesuń strzałki  $\lceil \cdot \cdot \rceil$  na Radio Settings i wciśnij  $\lceil \cdot \cdot \rceil$ , aby potwierdzić wybór.
- 4. Przesuń strzałki  $\lceil \bullet \rceil$  or  $\lceil \bullet \rceil$  na **Mode** i wciśnij  $\lceil \bullet \rfloor$ .
- 5. Przesuń strzałki  $[\triangle]$  or $\triangle]$ , by wybrać CH Mode lub MR Mode i wciśnij [ $\Box$ ], by potwierdzić wybór. Wyświetlacz pokaże, który tryb został wybrany.
- 6. Wyświetlacz będzie pokazywał nazwę kanału lub częstotliwość odbieraną, w zależności od wybranego trybu.

## Radio Info

Radio zawiera następujące informacje:

- My number Numer ID radia
- 

• Versions – wersje oprogramowania<br>Uwaga: W każdym momencie można wrócić do poprzedniego ekranu wciskając przycisk

181

### My Number – numer ID radia:

- 1. Wciśnij [11], aby wejść do Menu.
- 2. Przesuń strzałki  $\lceil \cdot \cdot \rceil$  na Utilities i wciśnij  $\lceil \cdot \cdot \rceil$ , aby zatwierdzić wybór.
- 3. Przesuń strzałki  $\lceil \cdot \cdot \rceil$  na Radio information i wciśnij  $\lceil \cdot \cdot \rceil$ , aby potwierdzić wybór.
- 4. Przesuń strzałki  $\lceil \bullet \rceil$  or  $\lceil \bullet \rceil$  na My number i wciśnij  $\lceil \bullet \rfloor$ .
- 5. Wyświetlacz pokaże numer ID radia.

### Versions – wersje oprogramowania:

Wyświetla wersje oprogramowania radia.

- 1. Wciśnij [**ndi**], aby wejść do Menu.
- 2. Przesuń strzałki  $\lceil \cdot \cdot \rceil$  or  $\lceil \cdot \cdot \rceil$  na Utilities i wciśnij  $\lceil \cdot \cdot \rceil$ , aby zatwierdzić wybór.
- 3. Przesuń strzałki  $\lceil \cdot \cdot \rceil$  na Radio information i wciśnij  $\lceil \cdot \cdot \rceil$ , aby potwierdzić wybór.
- 4. Przesuń strzałki [  $\bigcirc$  or  $\bigcirc$  ] na **Radio versions** i wciśnii [ **[ ]**.
- 5. Wyświetlacz pokaże aktualną wersję Firmware i wersję Codeplug.

### Program Radio – programowanie radia:

Konfiguracja radia zawiera główne składniki edycji kanału:

- RX Frequency częstotliwość odbiorcza
- TX Frequency częstotliwość nadawcza
- Channel Name nazwa kanału
- Time out Timer TOT
- CTC/DCS
- Color Code
- Repeater Slot szczelina czasowa przemiennika

### RX Frequency – częstotliwość odbiorcza:

- 1. Wciśnij [11], aby wejść do Menu.
- 2. Przesuń strzałki  $\lceil \cdot \cdot \rceil$  na Utilities i wciśnij  $\lceil \cdot \cdot \rceil$ , aby zatwierdzić wybór.
- 3. Przesuń strzałki  $\lceil \cdot \rceil$  or  $\lceil \cdot \rceil$  na **Program radio** i wciśnij  $\lceil \cdot \rceil$ , aby potwierdzić wybór.
- 4. Za pomocą klawiatury wprowadź prawidłowe hasło (zaprogramowane przez PC) i wciśnij  $[\blacksquare]$ .
- 5. Przesuń strząłki [^] or **v**] na receiving frequency i potwierdź klawiszem œ
- 6. Wyświetlacz pokaże czestotliwość na aktualnie ustawionym kanale wciśnij [**[** ], aby potwierdzić.
- 7. Wprowadź klawiaturą numeryczną odpowiednią cyfrę, wciśnij [ $\blacksquare$ ], aby skasować ostatnią cyfrę, wciśnij [100], aby powrócić do poprzedniego menu.
- 8. Po zakończonych zmianach wciśnij klawisz [11]. wyświetlacz bedzie wyświetlał ustawiona czestotliwość odbiorcza.

Uwaga: Wpisana częstotliwość musi być zgodna z zakresem częstotliwości

zaprogramowanym poprzez software. Jeśli wpisana częstotliwość będzie poniżej zaprogramowanej częstotliwości minimalnej, radio ustawi minimalną, zaprogramowaną przez software, częstotliwość odbiorczą. Jeśli wpisana częstotliwość będzie powyżej zaprogramowanej częstotliwości maksymalnej, radio ustawi maksymalną, zaprogramowaną przez software, częstotliwość odbiorczą.

### TX Frequency – częstotliwość odbiorcza:

- 1. Wciśnij [11], aby wejść do Menu.
- 2. Przesuń strzałki  $\lceil \cdot \cdot \rceil$  or  $\lceil \cdot \cdot \rceil$  ha Utilities i wciśnij  $\lceil \cdot \cdot \rceil$ , aby zatwierdzić wybór.
- 3. Przesuń strzałki  $\lceil \cdot \cdot \rceil$  na Program radio i wciśnij  $\lceil \cdot \cdot \rceil$ , aby potwierdzić wybór.
- 4. Za pomocą klawiatury wprowadź prawidłowe hasło (zaprogramowane przez PC) i wciśnij  $\Box$ ].
- 5. Przesuń strzałki  $\lceil \bullet \rceil$  or  $\lceil \bullet \rceil$  na transmitting frequency i potwierdź klawiszem  $\blacksquare$
- 6. Wyświetlacz pokaże częstotliwość na aktualnie ustawionym kanale wciśnij [<sup>1</sup>], aby potwierdzić.
- 7. Wprowadź klawiaturą numeryczną odpowiednią cyfrę, wciśnij [ $\Box$ ], aby skasować ostatnią cyfrę, wciśnij "BACK", aby powrócić do poprzedniego menu.
- 8. Po zakończonych zmianach wciśnij klawisz "MENU", wyświetlacz będzie wyświetlał ustawioną częstotliwość nadawczą.

Uwaga: Wpisana częstotliwość musi być zgodna z zakresem częstotliwości zaprogramowanym poprzez software. Jeśli wpisana częstotliwość będzie poniżej zaprogramowanej częstotliwości minimalnej, radio ustawi minimalną, zaprogramowaną przez software, częstotliwość odbiorczą. Jeśli wpisana częstotliwość będzie powyżej zaprogramowanej częstotliwości maksymalnej, radio ustawi maksymalną, zaprogramowaną przez software, częstotliwość odbiorczą.

### Channel Name – nazwa kanału:

- 1. Wciśnij [11], aby wejść do Menu.
- 2. Przesuń strzałki  $\lceil \cdot \cdot \rceil$  na Utilities i wciśnij  $\lceil \cdot \cdot \rceil$ , aby zatwierdzić wybór.
- 3. Przesuń strzałki  $\lceil \cdot \rceil$  or  $\lceil \cdot \rceil$  na **Program radio** i wciśnij  $\lceil \cdot \rceil$ , aby potwierdzić wybór.
- 4. Za pomocą klawiatury wprowadź prawidłowe hasło (zaprogramowane przez PC) i wciśnij  $\Box$ l.
- 5. Przesuń strzałki  $\lceil \cdot \cdot \rceil$  na Channel name i potwierdź klawiszem  $\lceil \cdot \cdot \rceil$ .
- 6. Wyświetlacz pokaże aktualną nazwę kanału. Wciśnij klawisz [#↑], by podświetlić opcje wyboru metody wprowadzania odpowiednich znaków: liter lub cyfr, w ten sam sposób, co wprowadzanie i edycja tekstu.
- 7. Po zakończeniu zmian, wciśnij [100], wyświetlacz pokaże zapisaną nazwę kanału.

### Time Out Timer – TOT:

- 1. Wciśnij [11], aby wejść do Menu.
- 2. Przesuń strzałki  $\lceil \cdot \cdot \rceil$  na Utilities i wciśnij  $\lceil \cdot \cdot \rceil$ , aby zatwierdzić wybór.
- 3. Przesuń strzałki  $\lceil \cdot \cdot \rceil$  na Program radio i wciśnij  $\lceil \cdot \cdot \rceil$ , aby potwierdzić

wybór.

- 4. Za pomocą klawiatury wprowadź prawidłowe hasło (zaprogramowane przez PC) i wciśnij  $\Box$
- 5. Przesuń strzałki  $\lceil \bullet \rceil$  or  $\lceil \bullet \rceil$  na **TOT** i potwierdź klawiszem  $\lceil \bullet \rfloor$ .
- 6. Wyświetlacz pokaże infinite, 15s, 30s ... 555s Przesuń strzałki [ $\blacksquare$  or  $\blacksquare$ ] i wciśnij [100], aby potwierdzić. Jeśli wybierzesz Infinite, wyświetlacz pokaże "Transmit time close". Jeśli wybierzesz inne ustawienie, wyświetlacz pokaże aktualnie wybrany czas ograniczenia nadawania.

### CTC/DCS:

CTC/DCS może być ustawiony tylko dla trybu analogowego, włączając:

- CTC/DCS encoding
- CTC/DCS decoding

### 1) Encode – kodowanie:

- 1. Wciśnij [11], aby wejść do Menu.
- 2. Przesuń strzałki  $\lceil \cdot \cdot \rceil$  or  $\lceil \cdot \cdot \rceil$  na Utilities i wciśnij  $\lceil \cdot \cdot \rceil$ , aby zatwierdzić wybór.
- 3. Przesuń strzałki  $\lceil \cdot \cdot \rceil$  na **Program radio** i wciśnij  $\lceil \cdot \cdot \rceil$ , aby potwierdzić wybór.
- 4. Za pomocą klawiatury wprowadź prawidłowe hasło (zaprogramowane przez PC) i wciśnij  $\Box$
- 5. Przesuń strzałki  $\lceil \bullet \rceil$  or  $\blacktriangledown \rceil$  na **CTC/DCS** i potwierdź klawiszem  $\lceil \bullet \rfloor$ .
- 6. Przesuń strzałki [ $\bigcirc$  or $\square$ ] na **CTC/DCS encoding** i potwierdź klawiszem [ $\square$ ].
- 7. Wyświetlacz pokaże **Off** lub wartość CTC/DCS Przesuń strzałki [**A or** V ] na **Off** i wciśnij  $[\blacksquare]$ , aby potwierdzić wybór – na wyświetlaczu nie bedzie żadnej wartości CTC/DCS, ekran pokaże **CTC/DCS encoding value Off**. Przesuń strzałki<br>[  $\sim$  01  $\sim$  ] na wartość CTC/DCS i wciśnij [  $\Box$ ], aby wybrać żądaną wartość kodowania CTC/DCS. Ekran pokaże ustawioną wartość kodów CTC/DCS.

### 2) Decode – dekodowanie:

- 1. Wciśnij [11], aby wejść do Menu.
- 2. Przesuń strzałki  $\lceil \cdot \cdot \rceil$  or  $\lceil \cdot \cdot \rceil$  na Utilities i wciśnij  $\lceil \cdot \cdot \rceil$ , aby zatwierdzić wybór.
- 3. Przesuń strzałki  $\lceil \cdot \rceil$  or  $\lceil \cdot \rceil$  na **Program radio** i wciśnij  $\lceil \cdot \rceil$ , aby potwierdzić wybór.
- 4. Za pomocą klawiatury wprowadź prawidłowe hasło (zaprogramowane przez PC) i wciśnij  $[\blacksquare]$ .
- 5. Przesuń strzałki  $\lceil \bullet \rceil$  or  $\lceil \bullet \rceil$  na **CTC/DCS** i potwierdź klawiszem  $\lceil \bullet \rfloor$ .
- 6. Przesuń strzałki  $\lceil \bullet \rceil$ or $\lceil \bullet \rceil$  na **CTC/DCS decoding** i potwierdź klawiszem  $\lceil \bullet \rceil$ .
- 7. Wyświetlacz pokaże **Off** lub wartość CTC/DCS Przesuń strzałki  $[ \cdot \cdot \cdot ]$  na<br>**Off** i wciśnii [ $[ \cdot \cdot ]$ ], aby potwierdzić wybór na wyświetlaczu nie będzie żadnej wartości CTC/DCS, ekran pokaże CTC/DCS decoding value Off. Przesuń strzałki [<a or v ] na wartość CTC/DCS i wciśnij [co], aby wybrać żądaną wartość dekodowania CTC/DCS. Ekran pokaże ustawioną wartość kodów CTC/DCS.

### Color Code:

Wartość Color Code może być ustawiona tytko dla trybu cyfrowego.

- 1. Wciśnij  $[\Box]$ , aby wejść do Menu.
- 2. Przesuń strzałki  $\lceil \bullet \rceil$  or  $\lceil \bullet \rceil$  na Utilities i wciśnij  $\lceil \bullet \rfloor$ , aby zatwierdzić wybór.
- 3. Przesuń strzałki  $\lceil \cdot \rceil$  or  $\lceil \cdot \rceil$  na **Program radio** i wciśnij  $\lceil \cdot \rceil$ , aby potwierdzić wybór.
- 4. Za pomocą klawiatury wprowadź prawidłowe hasło (zaprogramowane przez PC) i wciśnij  $[\blacksquare]$ .
- 5. Przesuń strzałki  $\lceil \cdot \cdot \rceil$  na Color Code i wciśnij  $\lceil \cdot \cdot \rceil$ , aby potwierdzić wybór.
- 6. Wybierz strzałkami  $\lceil \bullet \rceil$  or  $\lceil \bullet \rceil$  ha wartość **Color Code** i wciśnii  $\lceil \bullet \rceil$ l, aby potwierdzić wybór. Ekran pokaże wartość wybranego Color code.

### Repeater Slot - szczelina czasowa przemiennika:

Szczelina czasowa może być ustawiona tytko dla trybu cyfrowego.

- 1. Wciśnij [11], aby wejść do Menu.
- 2. Przesuń strzałki  $\lceil \bullet \rceil$  or  $\lceil \bullet \rceil$  na Utilities i wciśnij  $\lceil \bullet \rfloor$ , aby zatwierdzić wybór.
- 3. Przesuń strzałki  $\lceil \cdot \rceil$  or  $\lceil \cdot \rceil$  na **Program radio** i wciśnii  $\lceil \cdot \rceil$ , aby potwierdzić wybór.
- 4. Za pomocą klawiatury wprowadź prawidłowe hasło (zaprogramowane przez PC) i wciśnij  $[\blacksquare]$ .
- 5. Przesuń strzałki  $\lceil \bullet \rceil$  or  $\lceil \bullet \rceil$  na Repeater slot i wciśnij  $\lceil \bullet \rfloor$ , aby potwierdzić wybór.
- 6. Wybierz strzałkami  $\lceil \bullet \rceil$  or  $\lceil \bullet \rceil$  wartość repeater slot i wciśnij  $\lceil \bullet \rfloor$ , aby potwierdzić wybór. Ekran pokaże wartość wybranej szczeliny czasowej.

# Specyfikacja

## **General Specifications**

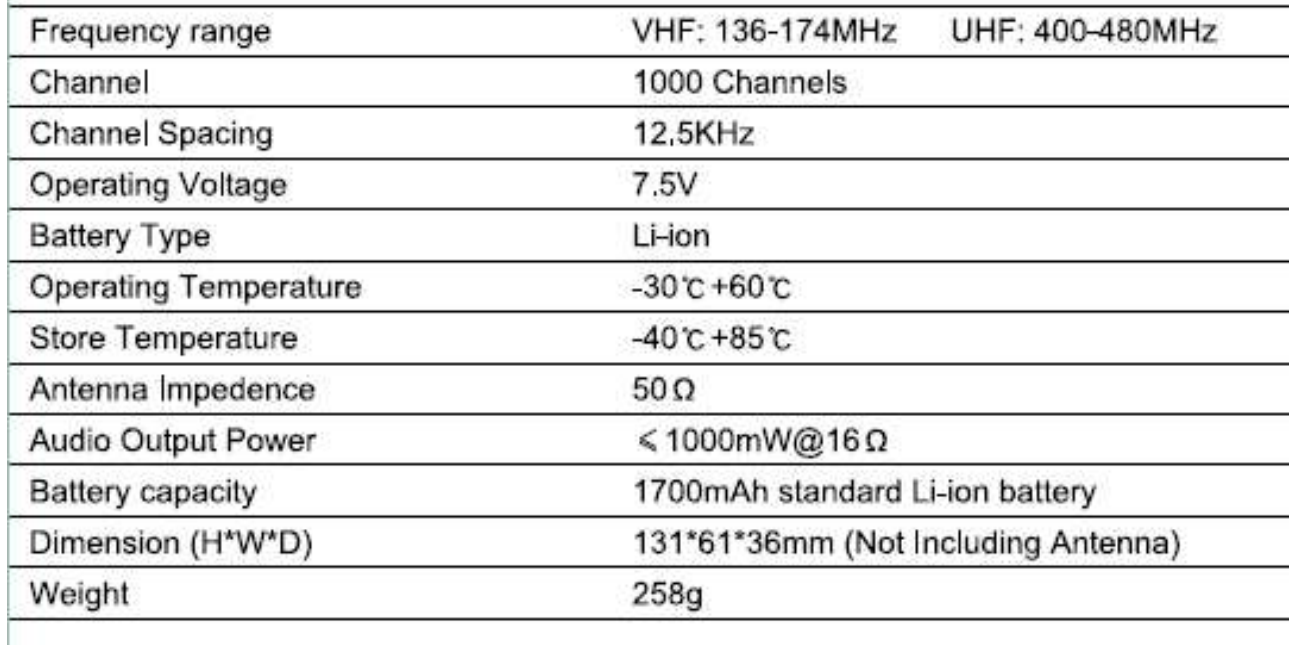

### **Transmitter**

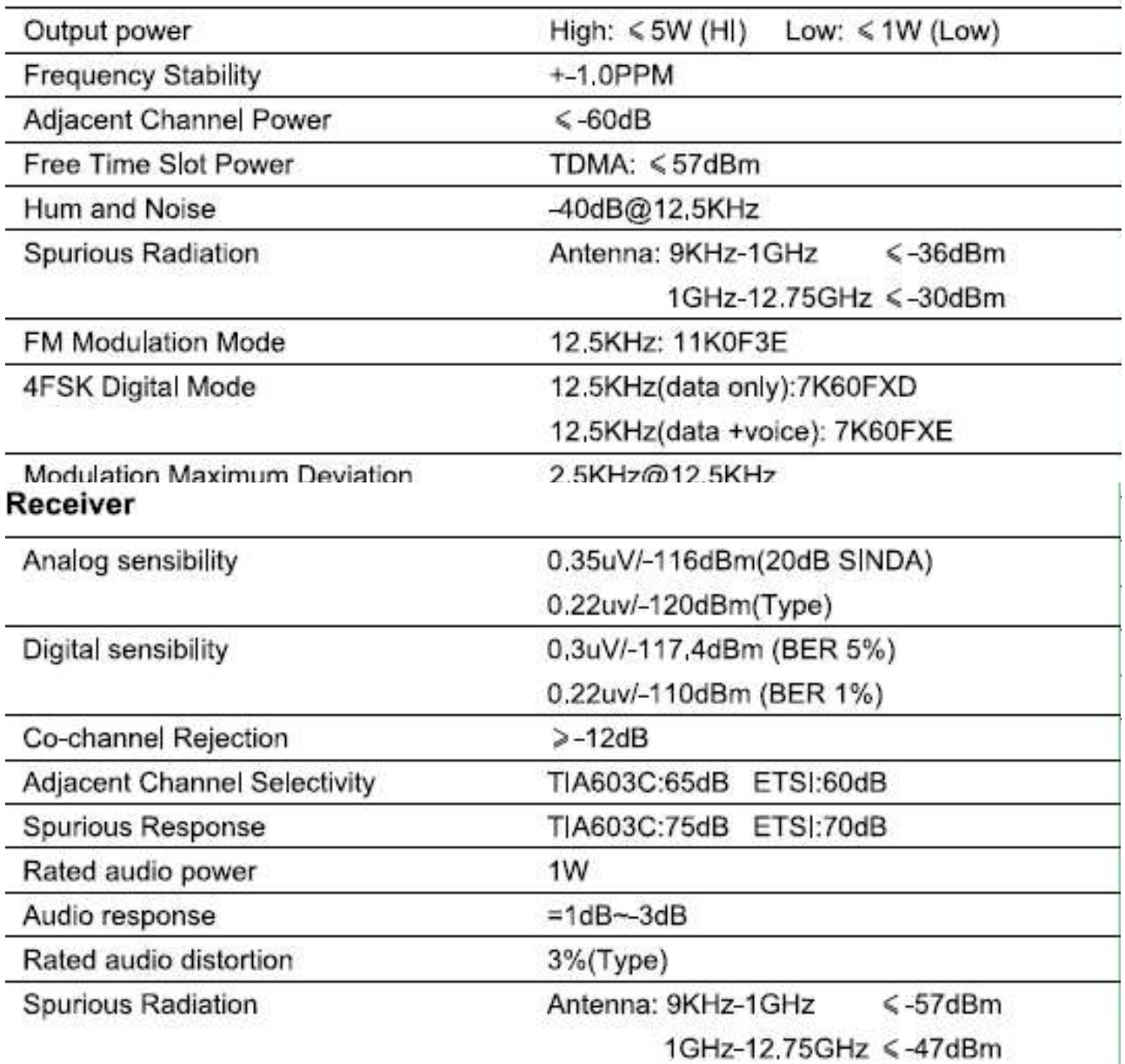

Note: Specifications will be revised without notice due to technical improvement. Thank you.

#### **EU Declaration of Conformity** We, hereby declare that the essential requirements set out in the RED Directive 2014/53/EU, have been fully fulfilled on our product with indication as below: **DMR** Digital Transceiver **Product Name Brand Name / Model TYT/MD-750** The following standards have been applied for the investigation of compliance:  $\boxtimes$  Safety EN 62368-1:2014/A11:2017  $\boxtimes$  Health EN 62209-2:2010; EN50566:2017; ETSI EN 301 489-1 V2.2.3 (2019-11) ETSI EN 301 489-5 V2.2.1 (2019-04) EN 55032:2015/AC:2016  $\boxtimes$  EMC EN 61000-3-2:2014 EN 61000-3-3:2013 EN 55035-2017 ETSI EN 300 086 V 2.1.2 (2016-08) ETSI EN 300 219 V 2.1.1 (2016-08)  $\boxtimes$  Radio ETSI EN 300 113 V2.2.1 (2016-12) Final draft ETSI EN 303 345 V1.1.7 (2017-03)

Hardware Version: MD750-V2.1.4 Software Version: V1.1.1

Battery: MD-750 TYT ELECTRONICS CO., LTD 7.4V 2000mAh

Adapter Parameter: TYT Electronics Co., Ltd TC-F1 Input: 100-240V~ 50-60Hz, 0.2A

output: DC12V, 0.5A

Charger Parameter: TYT Electronics Co., Ltd INPUT:DC 12V 0.5A OUTPUT:DC 8.4V 500mA Antenna: TYT ELECTRONICS CO., LTD model: N/A 1.2dBi

The conformity assessment procedure referred to in Article 17 and detailed in Annex III of Directive 2014/53/EU has been followed with the involvement of the following Notified Body:

#### 0700 PHOENIX TESTLAB GmbH

and issued the EU-type examination certificate: 20-210272

Furthermore, the ISO requirement for the in-process quality control procedure as well as the manufacturing process has been reached. The technical document as well as the test reports will be kept for a period at least 10 years after the last product has been manufactured at the disposal of the relevant national authorities of any Member State for inspection.

Detail contact information for this declaration has been listed below as the window of any issues relevant for this declaration.

#### **Manufacturer Information:**

 $-25$ 

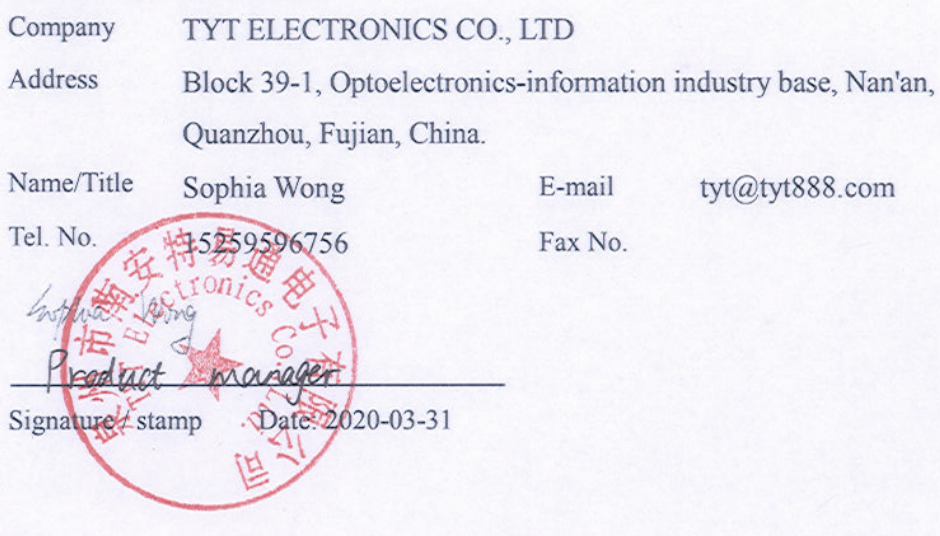

 $\frac{\delta}{\delta}$ 

#### **Bezpieczeństwo:**

Zużyte towary oznaczone tym znakiem mogą stanowić zagrożenie dla środowiska naturalnego, dlatego nie należy ich wyrzucać tylko oddać sprzedawcy, który przekaże je do przedsiębiorstwa zajmującego się utylizacja odpadów.

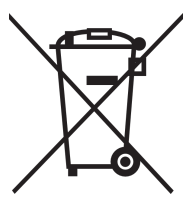

#### **Certyfikat:**

Baofeng posiada Certyfikat CE zgodnie z Dyrektywą RED Directive 2014/53/EU i można go używać w całej Europie. Dokonywanie jakichkolwiek modyfikacji przez użytkownika jest surowo zabronione i producent nie ponosi żadnej odpowiedzialności za szkody wynikające z nieautoryzowanej ingerencji w sprzęt

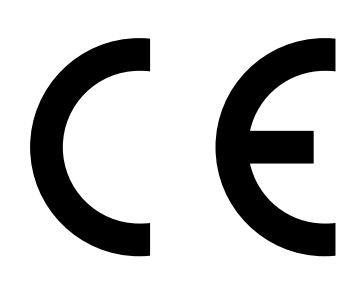

Wyprodukowano w Chinach